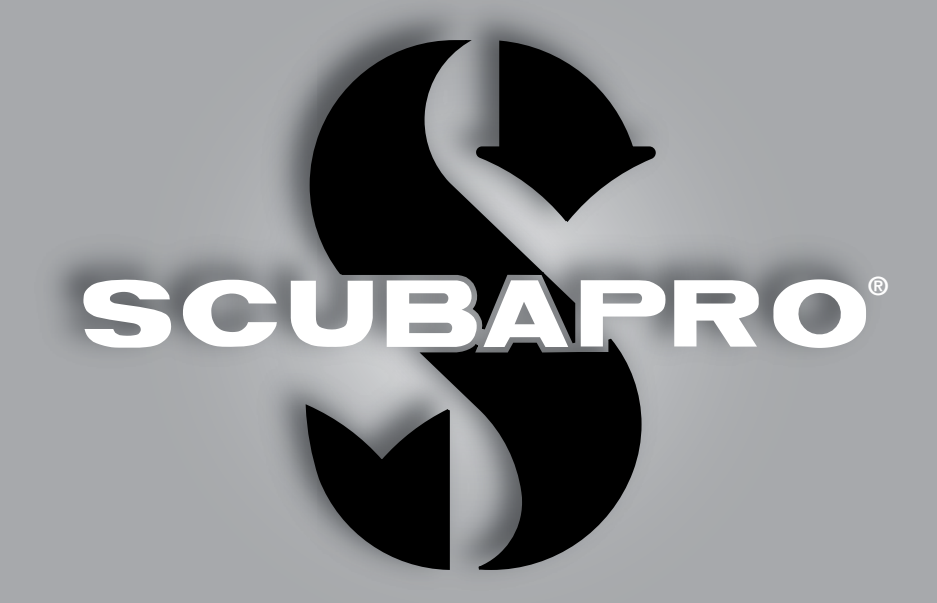

# **Manuale** d'uso di Aladin Square

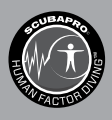

deep down you want the best

scubapro.com

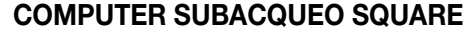

SCUBAPRO ti dà il benvenuto nel proprio settore dei computer subacquei e ti ringrazia per l'acquisto di Square, un compagno straordinario per ogni attività subacquea. Questo manuale fornisce un facile accesso alla tecnologia all'avanguardia di SCUBAPRO e alle caratteristiche e funzioni principali di Square. Se si desiderano maggiori informazioni sulle attrezzature subacquee SCUBAPRO, si prega di visitare il sito web www.scubapro.com

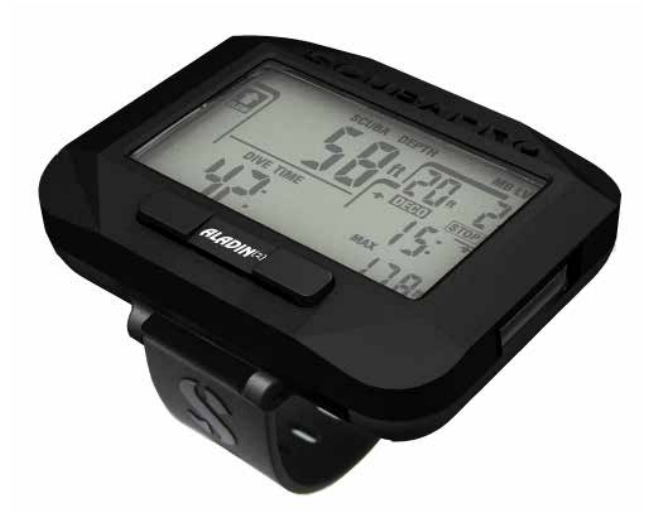

## A ATTENZIONE

- La profondità operativa massima di Square è 120 m.
- Se tale profondità viene superata, nel relativo campo viene visualizzato il simbolo -- e l'algoritmo di decompressione non effettua calcoli corretti.
- Immersioni a pressioni parziali di ossigeno superiori a 1,6 bar (corrispondenti a una profondità di 67 m quando si respira aria compressa) sono estremamente pericolose e potrebbero condurre a gravi lesioni o alla morte.

 $\epsilon$ Lo strumento per immersione Square è conforme alla direttiva 2014/30/UE dell'Unione europea.

#### **Standard EN 13319:2000**

Lo strumento per immersione Square è inoltre conforme alla norma EN 13319:2000 (EN 13319:2000 – Profondimetri e strumenti combinati per la misurazione di profondità e tempo – requisiti di sicurezza e funzionalità, metodi di verifica) dell'Unione europea.

# INDICE GENERALE

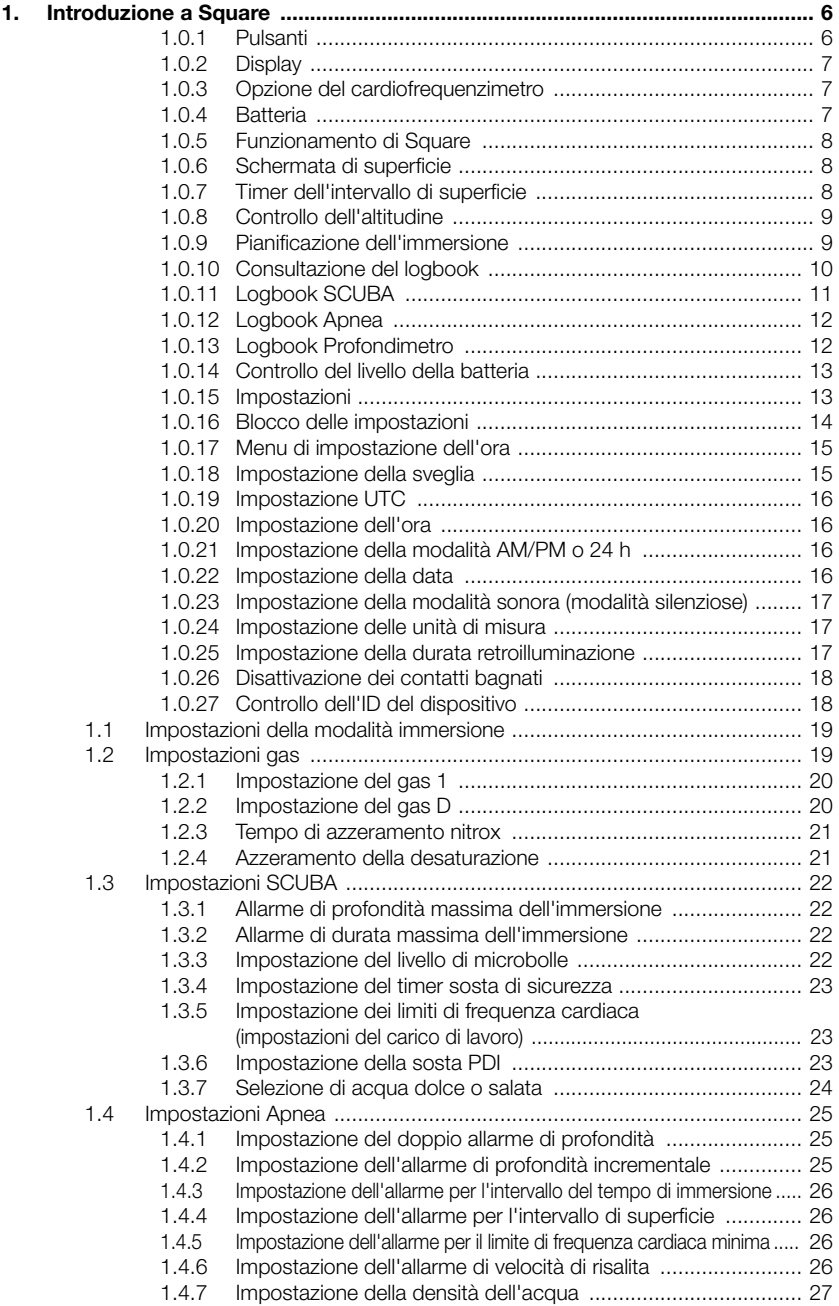

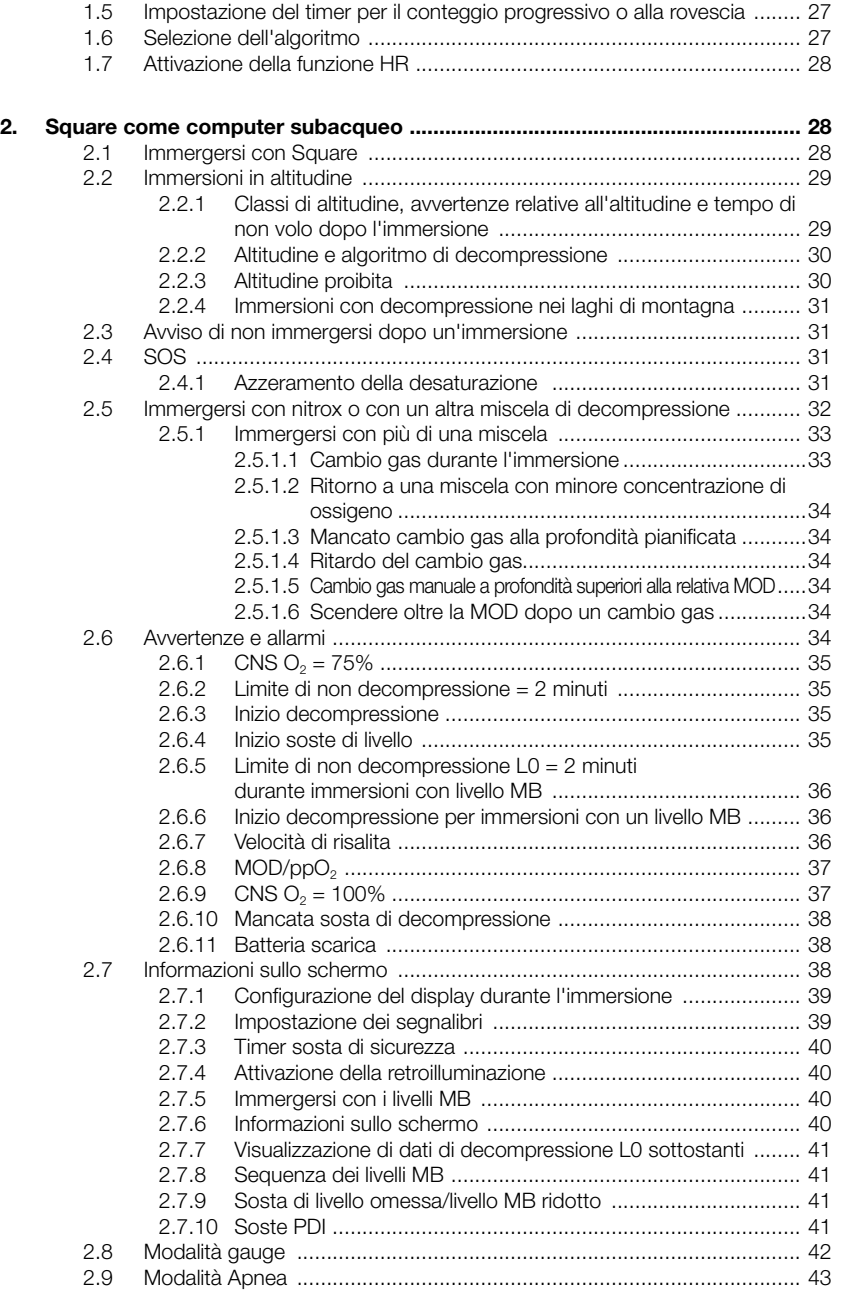

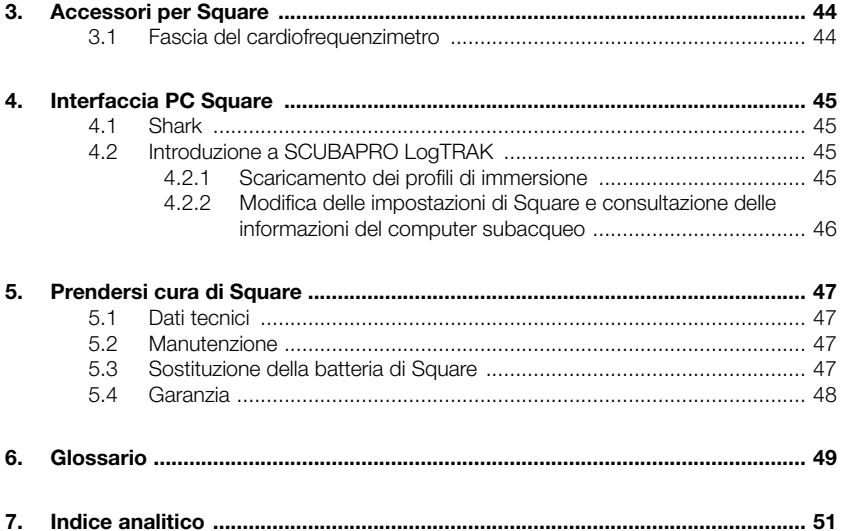

## 1. INTRODUZIONE A **SQUARE**

Il manuale d'uso di Square è suddiviso nei cinque capitoli principali descritti di seguito.

1 Introduzione a Square. Questo capitolo fornisce una panoramica del computer subacqueo Square, ne descrive le modalità operative e le funzioni in superficie.

2 Square come computer subacqueo. Questo capitolo concerne tutte le impostazioni e le funzioni di Square come computer subacqueo e conduce virtualmente l'utente sott'acqua con lo strumento. Viene spiegato tutto ciò che Square può fare per migliorare la sicurezza e il divertimento dell'attività subacquea.

3 Accessori per Square. Questo capitolo descrive brevemente gli accessori dedicati di Square, acquistabili a parte, per ottenere il massimo dal proprio computer subacqueo in tutte le condizioni.

4 Interfaccia PC di Square. Questo capitolo riguarda la configurazione personalizzata del proprio strumento. Descrive come modificare le impostazioni e come scaricare e gestire il logbook.

Square è uno strumento tecnologicamente avanzato che diventa il partner insostituibile delle proprie avventure subacquee, fornendo informazioni accurate di profondità, tempo e decompressione.

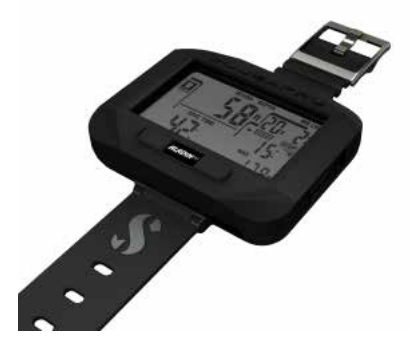

In superficie, i pulsanti consentono di attivare funzioni, accedere ai menu e modificare le impostazioni. Durante l'immersione, con gli stessi pulsanti è possibile impostare segnalibri, visualizzare ulteriori informazioni sullo schermo, cambiare gas e attivare la retroilluminazione.

Square è stato progettato per essere usato facilmente da un principiante fin dal primo giorno con le impostazioni standard di fabbrica, tuttavia, le impostazioni e le funzioni consentono a un utente avanzato di personalizzare lo strumento secondo le sue esigenze specifiche. Pertanto, si consiglia di studiare attentamente il presente manuale prima di usare Square sott'acqua.

È giunto il momento di immergersi nei dettagli. Auguriamo agli utenti di apprendere l'uso del nuovo computer in modo piacevole e di effettuare numerose e divertenti immersioni con Square.

#### 1.0.1 Pulsanti

Square dispone di un unico pulsante di navigazione, che può essere premuto dal lato sinistro o destro. La forma è stata progettata in modo tale che persino con spessi guanti di neoprene sia possibile scorrere il pulsante da sinistra a destra con il dito senza perdere il contatto.

Entrambe le estremità del pulsante di navigazione consentono l'accesso a funzioni differenti secondo se si esercita una pressione breve o prolungata. Generalmente il pulsante funziona nella maniera illustrata di seguito.

Sinistra breve = scorrimento a sinistra nel menu "left", "L"

Sinistra prolungata = uscita "ESC"

Destra breve = scorrimento a destra nel menu "right", "R"

Destra prolungata = selezione o conferma dell'impostazione "SEL"

### 1.0.2 Display

Le informazioni sul display sono state suddivise secondo lo schema di un profilo di immersione.

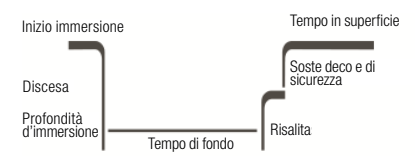

Varie situazioni come risalita, discesa, soste possono essere facilmente individuate sul profilo.

### 1.0.3 Cardiofrequenzimetro (opzionale)

Square può essere consegnato senza il cardiofrequenzimetro opzionale. In questo caso, ignorare la descrizione del manuale d'uso relativa alle funzioni di misurazione della frequenza cardiaca.

#### 1.0.4 Batteria

Square impiega una batteria di tipo CR2450 disponibile presso i rivenditori autorizzati SCUBAPRO.

Ad ogni accensione. Square verifica il livello della batteria e fornisce l'apposita indicazione solo in caso di carica insufficiente. Inoltre, è possibile verificare il livello della batteria effettuando il relativo controllo dal menu principale: Controllo del livello della batteria.

F *NOTA*: l'indicazione di livello della batteria LO significa che è presente ancora una carica di riserva, ma si consiglia la sostituzione prima di un'immersione. Inoltre, con il livello batteria LO la retroilluminazione e gli allarmi sonori sono disattivati.

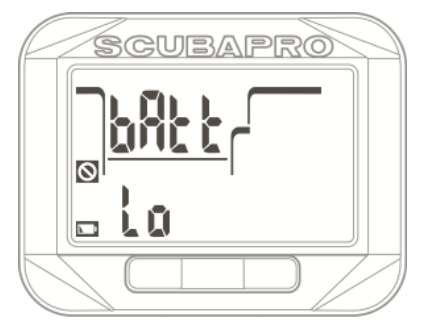

## **A ATTENZIONE**

Immergersi quando è visualizzata l'indicazione LO può causare il malfunzionamento o lo spegnimento del computer durante l'immersione! In presenza di tale indicazione, sostituire la batteria prima di qualsiasi attività subacquea. Quando il simbolo "non immergersi" (do not dive) appare insieme al testo "change battery" (sostituire la batteria), Square non può essere usato per le immersioni fino a che la batteria non viene sostituita.

Per informazioni dettagliate su come controllare il livello della batteria di Square. consultare il capitolo Controllo del livello della batteria.

## **A ATTENZIONE**

La sostituzione della batteria richiede l'apertura della parte elettronica di Square. È necessario eseguire tale operazione con estrema cautela in modo da garantire la tenuta stagna del computer subacqueo. Il mancato rispetto di questa indicazione provocherà l'allagamento durante l'immersione successiva e danni permanenti allo strumento. Il danneggiamento di Square a causa di una sostituzione inadeguata della batteria non è coperto da garanzia. Si consiglia di fare eseguire questa delicata operazione da un rivenditore autorizzato SCUBAPRO.

Per ulteriori informazioni su come sostituire la batteria, consultare il capitolo Sostituzione della batteria di Square.

### 1.0.5 Funzionamento di Square

Lo schema seguente mostra la logica del menu principale in forma grafica. Le funzioni di immersione sono descritte dettagliatamente nel capitolo Square come computer subacqueo.

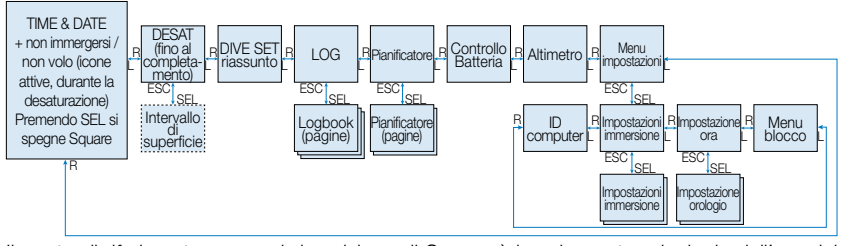

Il punto di riferimento per ogni descrizione di Square è la schermata principale dell'ora del giorno. Tale schermata, che appare dopo l'attivazione di Square dalla modalità di riposo premendo il lato destro del pulsante, indica l'ora e la data attuali.

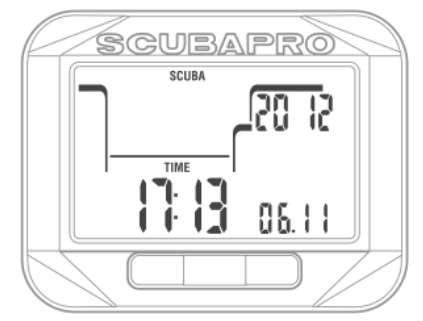

Semplicemente premendo il pulsante a destra o sinistra dalla schermata dell'ora del giorno, è possibile scorrere i vari menu di SQUARE. Lo schema in alto mostra la seguenza dei menu. Notare che quando si raggiunge un menu, ci si trova ancora "al di fuori" di esso. È necessario premere SEL per accedere all'attuale menu.

F *NOTA*: quando i contatti bagnati sono attivati e viene rilevata umidità, Square passa automaticamente alla schermata di superficie.

#### 1.0.6 Schermata di superficie

Se non ci si è immersi con Square per un po' di tempo (nessuna desaturazione residua), la modalità di superficie può apparire come mostrato di seguito, indicando impostazioni quali la modalità di funzionamento (immersione, profondimetro, apnea), il tipo di acqua, la frequenza cardiaca, il livello MB e la miscela:

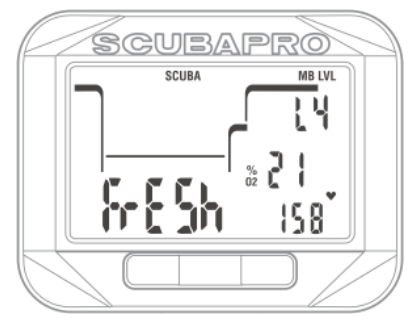

Dopo un'immersione, la schermata potrebbe presentarsi come illustrato sotto, indicando la quota massima consentita alla quale può ascendere il subacqueo, il tempo di desaturazione e il simbolo del divieto di immersione ripetitiva (intervallo troppo breve):

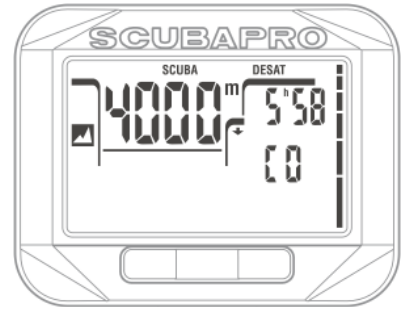

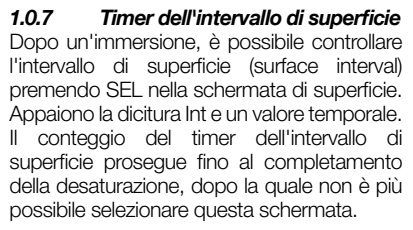

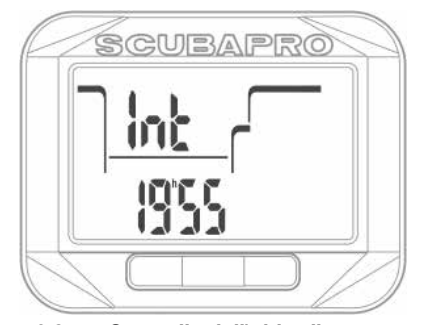

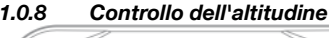

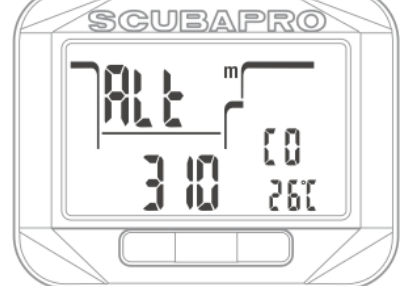

Nel menu dell'altitudine la quota attuale calcolata in base alla **pressione barometrica** e indicata sulla riga inferiore a sinistra. L'attuale classe di altitudine appare sulla riga centrale a destra ed è usata come pressione ambiente per i calcoli dell'algoritmo di immersione. Sulla riga inferiore a destra viene mostrata la temperatura attuale.

F *NOTA*: la pressione barometrica cambia in base alle condizioni climatiche e alla pressione atmosferica a specifiche quote. L'algoritmo di immersione utilizza classi di altitudine che sono direttamente derivate dalla pressione barometrica. L'altitudine è calcolata a partire dalla pressione barometrica attuale ed è, pertanto, un valore relativo.

Quando si conosce la quota effettiva, premendo SEL, tale valore può essere modificato. Il valore di altitudine comincia a lampeggiare. Premendo il pulsante a sinistra o a destra, il valore può essere modificato in incrementi di 10 m. Premere SEL per confermare il valore dell'altitudine. La modifica della quota di altitudine non ha alcun effetto sulla relativa classe. Ulteriori informazioni sulle immersioni in altitudine sono fornite nel capitolo Immersioni in altitudine.

F *NOTA*: è possibile selezionare diverse combinazioni, quali m & ˚C, Ft & ˚C, m & ˚F oppure Ft & ˚F, dal menu della modalità immersione (dive) in: unità di misura (units).

### 1.0.9 Pianificazione dell'immersione

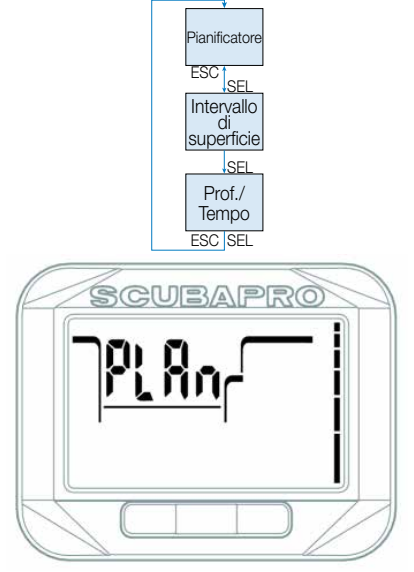

È possibile pianificare l'immersione successiva in base al livello di saturazione di azoto presente nel proprio corpo. Il pianificatore (planner) utilizza anche le informazioni elencate di seguito.

- 1. Concentrazione di ossigeno selezionata e bombole attive
- 2. Tipo di acqua selezionato
- 3. Livello MB selezionato
- 4. Temperatura dell'acqua nell'immersione più recente
- 5. Classe di altitudine
- 6. Stato di saturazione dei tessuti al momento dell'avvio del pianificatore
- 7. Carico di lavoro normale del subacqueo e rispetto della velocità di risalita indicata. Premendo SEL dal menu del pianificatore, si entra direttamente nella relativa funzione o in quella per l'impostazione dell'intervallo di superficie (immersioni ripetitive).
- **F NOTA:** quando Square è in modalità Gauge o Apnea, il pianificatore è disabilitato e in questo menu appare la dicitura "Planner OFF".

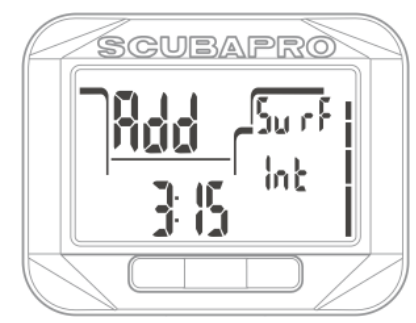

Nel caso si sia già effettuata un'immersione e si pianifichi di farne un'altra durante la fase di desaturazione, occorre avviare il pianificatore indicando il tempo che si trascorrerà ancora in superficie.

Premendo il pulsante a destra o a sinistra, il valore può essere modificato in incrementi di 15 minuti.

Nel caso in cui sia attivo l'avviso di non immergersi (no dive), la durata dell'avviso stesso viene visualizzata come intervallo di superficie consigliato ai fini della pianificazione (arrotondato per eccesso al più vicino incremento di quindici minuti).

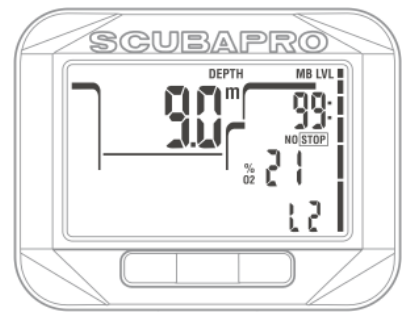

Una volta inserito l'intervallo di superficie, oppure se non è presente desaturazione residua, il valore della profondità del pianificatore comincia a lampeggiare. Premendo il pulsante a destra o a sinistra, è possibile impostare la profondità in incrementi di 3 m.

Nella riga superiore a destra viene mostrato il limite di non decompressione per quella profondità

La profondità minima per la pianificazione è 9 m. Il pianificatore permette solo le profondità ammesse dalla ppO<sub>2</sub> massima assegnata al GAS 1. Se la MOD del GAS 1 presenta un valore di profondità inferiore a 9 m, la pianificazione non è consentita e viene mostrata l'informazione LO ppO<sub>2</sub> (ppO<sub>2</sub> eccessivamente bassa).

Le impostazioni del contenuto di ossigeno del gas e della ppO<sub>2</sub> massima vengono configurate dal menu della modalità immersione: SET GAS (impostazione gas).

## **A ATTENZIONE**

Se la ppO<sub>2</sub> max è stata impostata su OFF, il pianificatore consente profondità fino a un massimo di 120 m. Immersioni con aria/nitrox con una ppO<sub>2</sub> elevata sono estremamente pericolose e possono condurre alla morte. Occorre essere consapevoli che l'esposizione a ppO2 elevate conduce il valore dell'«orologio» CNS a superare la percentuale massima consigliata del 100%.

F *NOTA*: il pianificatore di immersione considera tutte le miscele programmate per l'uso durante l'immersione pianificata nel calcolo dei limiti di non decompressione o nei profili di decompressione.

Premendo SEL per la profondità pianificata, il tempo di immersione appare nella riga inferiore. Il punto di partenza (per ora minimo) è il limite di non decompressione. Premendo il pulsante a destra o a sinistra, il valore può essere modificato in incrementi di 1 minuto. Quando si supera il limite di non decompressione, il pianificatore fornisce la profondità e la durata della sosta più profonda sopra il simbolo nero della sosta di decompressione (DECO STOP). Le soste MB (se selezionate) sono mostrate nello stesso punto solo con il simbolo STOP. Il tempo totale di risalita (Total Ascent Time, TAT) è indicato sulla riga centrale a destra.

Se la pianificazione raggiunge il limite del 75% dell'«orologio» CNS il simbolo CNS O2% comincia a lampeggiare e sostituisce il valore TAT sulla riga centrale a destra.

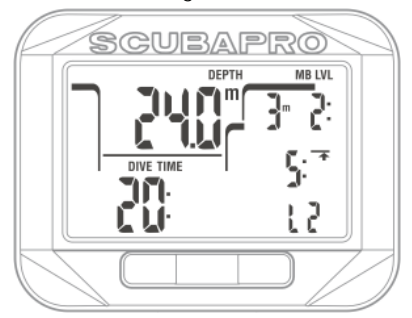

Premendo SEL o ESC, è possibile uscire dal pianificatore e tornare al menu principale.

### 1.0.10 Consultazione del logbook

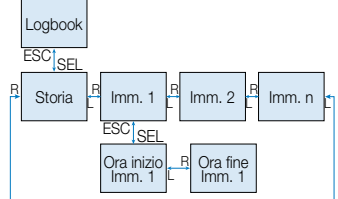

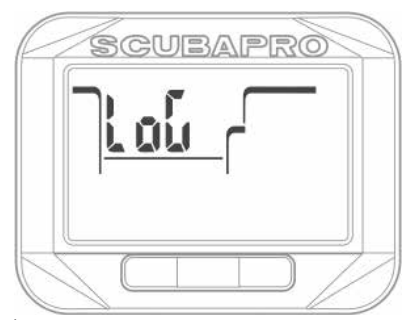

È possibile consultare le informazioni più importanti relative alle proprie immersioni attraverso la funzione logbook, premendo SEL nel relativo menu.

La prima pagina visualizzata è la cronologia (history) delle immersioni.

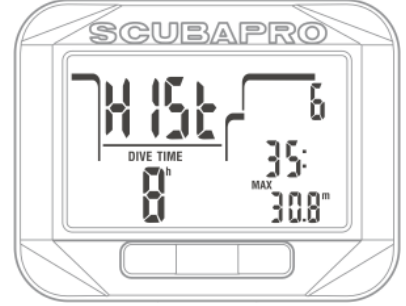

Il computer con la schermata mostrata sopra ha registrato l'immersione più profonda di 30,8 metri e quella più lunga di 35 minuti. In totale, con questo Square sono state effettuate 8 ore di tempo di fondo complessivo in 6 immersioni. La cronologia non può essere cancellata.

Premendo il pulsante a destra o a sinistra, è possibile scorrere le immersioni memorizzate.

#### 1.0.11 Logbook SCUBA

In modalità SCUBA, è presente una pagina principale che indica profondità (depth), tempo d'immersione (dive time), numero sequenziale dell'immersione, gas 1 ed eventualmente icone come quella del divieto di immersione ripetitiva.

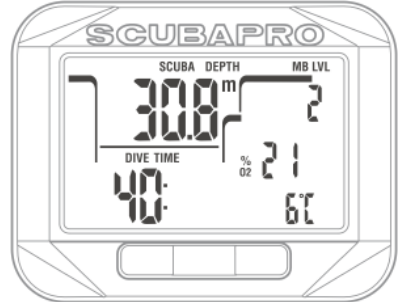

Premendo SEL, si seleziona l'immersione e si accede alla schermata secondaria che indica in modalità SCUBA l'ora di inizio immersione (In time) e la data.

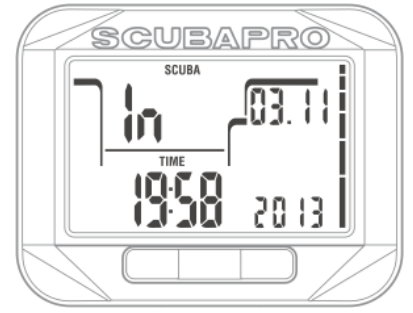

Premendo il pulsante a destra si passa alla schermata secondaria successiva che mostra l'ora di fine immersione (Out time) e la profondità media.

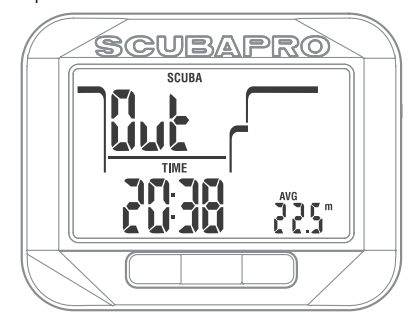

Premendo ancora il pulsante a destra si passa alla schermata secondaria successiva che visualizza i dati relativi alla frequenza cardiaca:

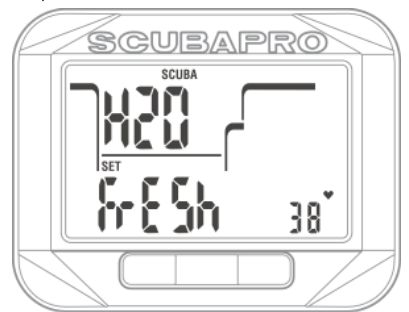

### 1.0.12 Logbook Apnea

In modalità Apnea la pagina principale mostra la profondità massima e il tempo totale della sessione di immersione, il numero sequenziale dell'immersione, il numero di immersioni della sessione e il tempo massimo di immersione durante tale sessione:

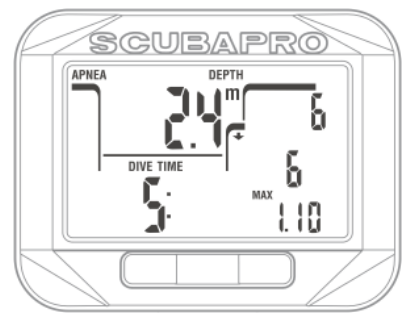

Premendo SEL, si seleziona l'immersione e si accede alla schermata secondaria che indica in modalità Apnea l'ora di inizio immersione e la data:

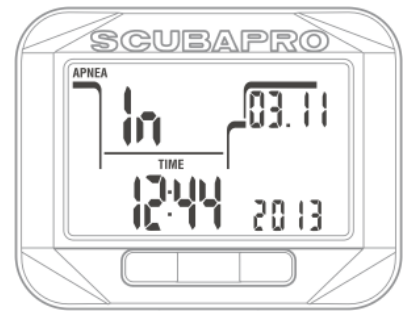

Premendo il pulsante a destra, si passa alla schermata secondaria successiva che mostra l'ora di fine immersione, la massima velocità di risalita della sessione e la temperatura dell'acqua alla quota più profonda.

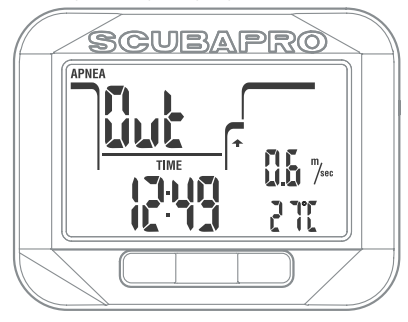

Premendo ancora una volta il pulsante a destra, si passa alla schermata secondaria successiva che visualizza la densità dell'acqua e la frequenza cardiaca più bassa della sessione:

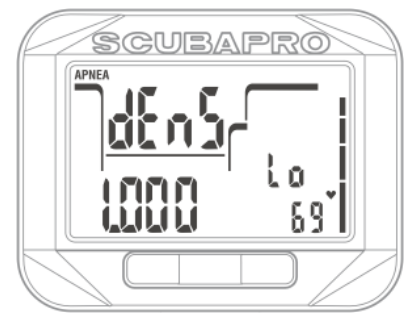

#### 1.0.13 Logbook Gauge

In modalità Gauge la pagina principale indica la profondità, il tempo di immersione, il numero sequenziale dell'immersione e la temperatura:

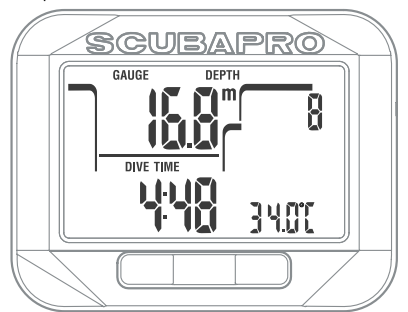

Premendo SEL, si seleziona l'immersione e si accede alla schermata secondaria che indica in modalità Gauge l'ora di inizio immersione e la data.

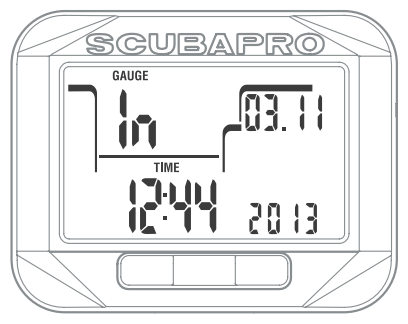

Premendo il pulsante a destra, si passa alla schermata secondaria successiva che mostra l'ora di fine immersione e la profondità media (avg):

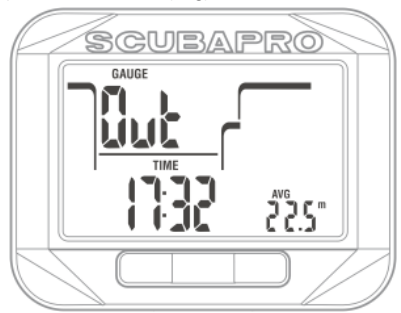

### 1.0.14 Controllo del livello della batteria

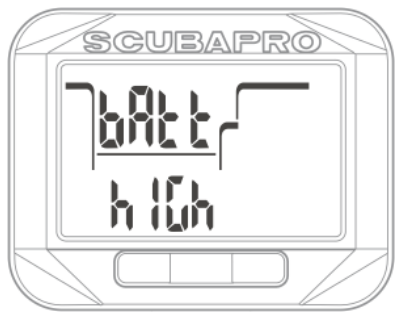

Questo menu indica la carica residua della batteria CR2450. Con una batteria completamente nuova viene indicata la dicitura hIGh (alta).

Square misura periodicamente il livello della batteria ed è possibile attivare manualmente la misurazione premendo SEL dal relativo menu.

L'algoritmo intelligente di estensione della durata della batteria limita alcune funzioni quando questa è vicina all'esaurimento. Consultare la tabella seguente in merito al livello e alle funzioni.

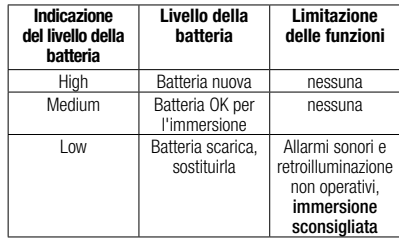

**F** *NOTA*: la capacità e la tensione della batteria al termine del suo ciclo di durata possono variare a seconda dei produttori. Generalmente, il funzionamento a basse temperature riduce la capacità della batteria. Pertanto, quando l'indicatore della batteria visualizza Low (bassa), sostituirla prima dell'immersione successiva.

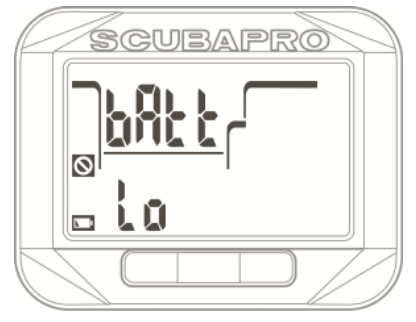

### 1.0.15 Impostazioni

Premendo SEL nel menu delle impostazioni (set menu) (se il blocco delle impostazioni è disattivato) si accede alla selezione dell'ora.

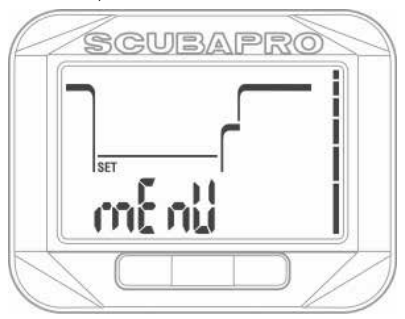

Se il blocco (lock) delle impostazioni è attivato, Square richiede l'apposito codice (code) prima di poter effettuare modifiche.

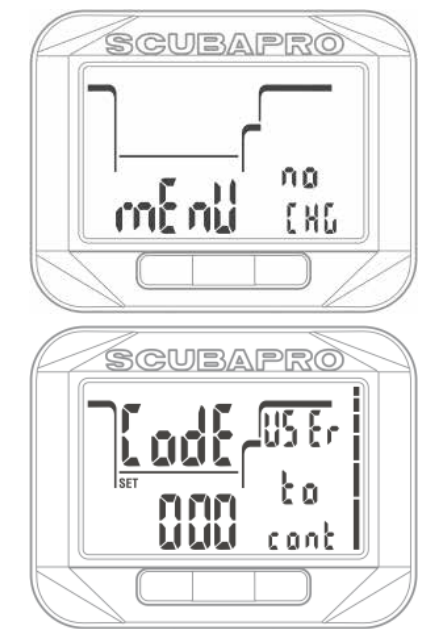

### 1.0.16 Blocco delle impostazioni

Square viene consegnato con impostazioni di fabbrica per facilitare l'uso iniziale in normali immersioni con aria. Come opzione predefinita, il blocco delle impostazioni è disattivato. Se si desidera attivarlo, ad esempio per evitare la modifica dei valori durante il noleggio, è possibile accedere al menu principale delle impostazioni, selezionare Code on (codice attivato) e fornire il codice pin personale a 3 cifre.

Premendo il pulsante a sinistra dopo aver selezionato il menu delle impostazioni, viene indicata la dicitura Code off (codice disattivato). Premendo SEL, lo stato On oppure Off comincia a lampeggiare ed è possibile modificarlo con la pressione a destra o a sinistra.

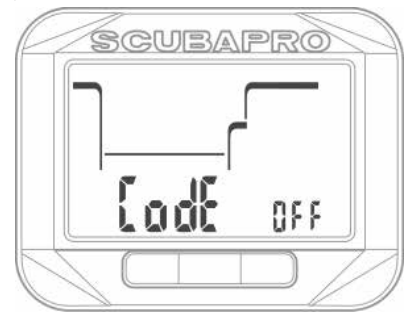

Premere nuovamente SEL per confermare l'impostazione.

Se si attiva il codice, compare la pagina successiva con la prima cifra lampeggiante. Premendo il pulsante a destra o a sinistra, è possibile selezionare qualsiasi numero tra 0 e 9. Premendo il pulsante SEL, la prima cifra è confermata e la seconda comincia a lampeggiare. Dopo la conferma della terza cifra mediante SEL, il codice è impostato.

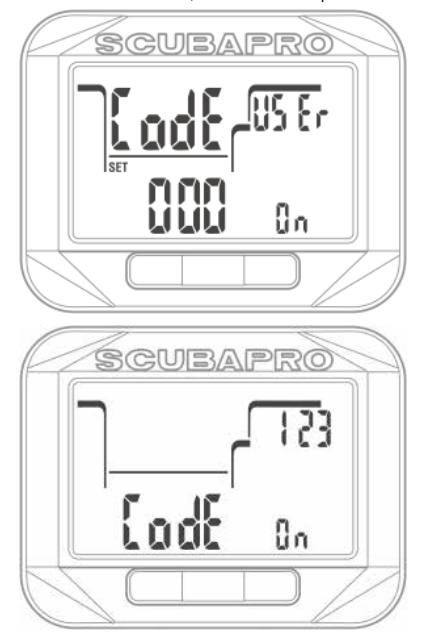

**Fa** *NOTA*: quando si sostituisce la batteria, il codice di blocco viene azzerato e il blocco disattivato.

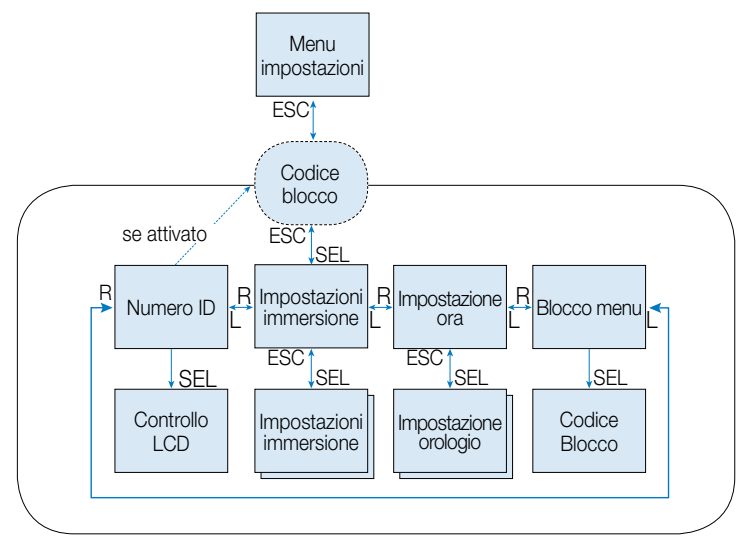

Le impostazioni sono suddivise in due categorie principali denominate impostazioni dell'orologio e impostazioni di immersione.

### 1.0.17 Menu di impostazione dell'ora

Premendo SEL nel menu di impostazione dell'ora (set time), è possibile scorrere le opzioni indicate di seguito mediante la pressione a destra o a sinistra.

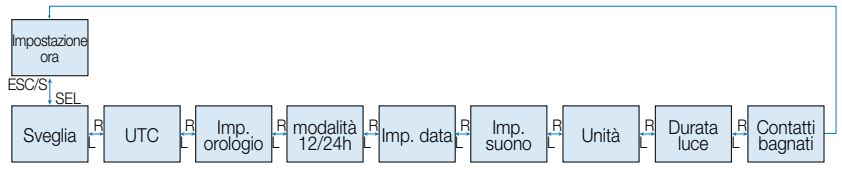

#### 1.0.18 Impostazione della sveglia

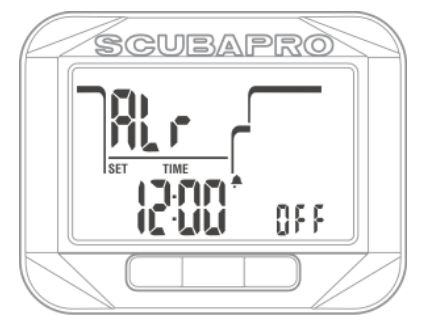

Premendo SEL nel menu della sveglia (alarm clock), cominciano a lampeggiare le ore tra le quali è possibile scorrere con la pressione del pulsante a destra o a sinistra.

Premendo SEL, cominciano a lampeggiare i minuti tra i quali è possibile scorrere sempre con la pressione a destra o a sinistra.

Premendo ancora SEL, lo stato della sveglia comincia a lampeggiare ed è possibile selezionare On oppure Off con la pressione a destra o a sinistra.

Premere SEL per confermare la selezione.

F *NOTA*: la disattivazione dei suoni non ha effetto sulla sveglia. Tuttavia, l'algoritmo intelligente di estensione della durata della batteria disattiva tutti gli avvisi sonori quando compare l'indicazione "LO".

#### 1.0.19 Impostazione UTC

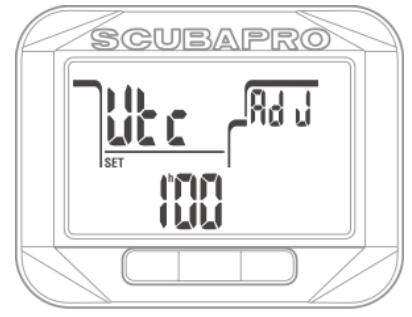

L'impostazione UTC modifica l'orario visualizzato rispetto al meridiano 0 di Greenwich. Questa funzione è utile quando si viaggia attraverso fusi orari diversi.

Premendo SEL nel menu UTC, le ore cominciano a lampeggiare. È possibile modificarle in un intervallo da -13 a +14 premendo il pulsante a destra o a sinistra. Premendo SEL, i minuti cominciano a lampeggiare ed è possibile modificarli in incrementi di 15 minuti sempre premendo a destra o a sinistra. Premere SEL per salvare l'impostazione UTC.

#### 1.0.20 Impostazione dell'ora

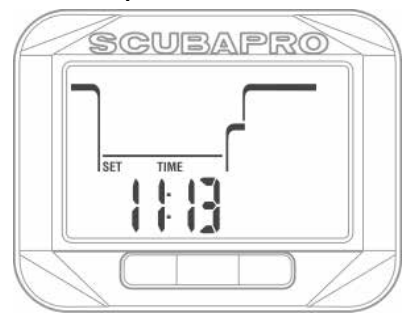

Nel menu di impostazione dell'ora (set time), è visualizzata l'ora attuale. Premendo SEL, si attiva la modalità di modifica e le ore cominciano a lampeggiare. È possibile modificarle premendo il pulsante a destra o a sinistra. Premendo SEL, i minuti cominciano a lampeggiare e si possono modificare con la pressione a destra o a sinistra. Premendo nuovamente il pulsante SEL, il nuovo orario viene impostato.

F *NOTA:* i secondi non possono essere modificati; il loro conteggio viene ripreso da 0 quando si confermano i minuti con SEL.

1.0.21 Impostazione della modalità AM/PM o 24 h

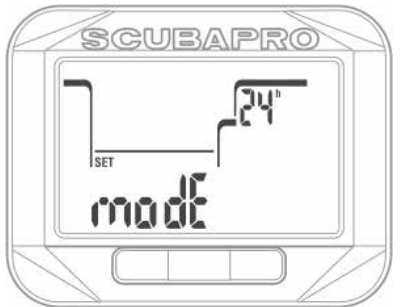

Premendo SEL nel menu della modalità dell'ora (Set 12/24h mode), la dicitura 24 h o AM/PM comincia a lampeggiare. Premendo a destra o a sinistra, è possibile alternare le due modalità. Premendo nuovamente SEL, la selezione viene confermata.

F *NOTA:* la selezione AM/PM modifica il formato della data come segue: Mese. Giorno.Anno Ciò si riflette sia nella schermata principale dell'ora e della data sia nel logbook del computer.

#### 1.0.22 Impostazione della data

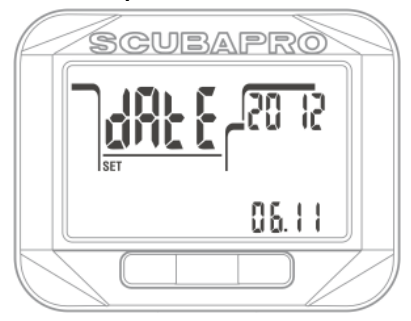

Premendo SEL nel menu della data (set date), le prime due cifre del campo giorno/ mese cominciano a lampeggiare e possono essere modificate con la pressione del pulsante a destra o a sinistra (nella modalità 24 h la prima cifra si riferisce al giorno, mentre in quella 12 h si riferisce al mese). Premendo nuovamente SEL, si conferma l'impostazione e le due cifre successive cominciano a lampeggiare. Premere ancora SEL per confermare e passare al valore dell'anno che comincia a lampeggiare. È possibile modificarlo con la pressione del pulsante a destra o a sinistra. Premendo nuovamente SEL, l'anno viene confermato.

### 1.0.23 Impostazione della modalità sonora (modalità silenziose)

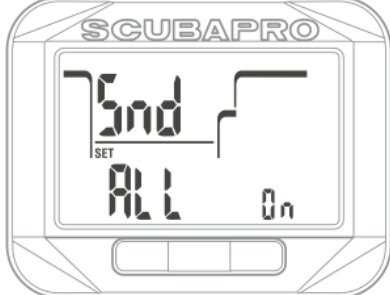

Premendo SEL nel menu di impostazione dei suoni, una delle opzioni indicate di seguito comincia a lampeggiare ed è possibile scorrerle mediante la pressione del pulsante a destra o a sinistra.

All on  $=$  Tutte le funzioni acustiche sono attivate Warn on= Avvisi e allarmi sono attivati Alr on  $=$  Gli allarmi sono attivati

All off  $=$  Tutti i suoni sono disattivati Premere nuovamente SEL per confermare l'impostazione. Se si desidera attivare la modalità All off (modalità silenziosa), Square richiede il codice pin di sicurezza.

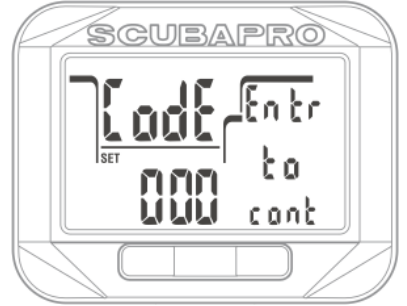

Compare il testo del codice (Entr to cont, immettere per continuare) e la prima cifra comincia a lampeggiare. Premendo il pulsante a destra o a sinistra, il numero può essere modificato, mentre con SEL si conferma la selezione e la cifra successiva comincia a lampeggiare.

Il codice di sblocco dell'impostazione di disattivazione dei suoni è: 313.

- F *NOTA:* la selezione All off disattiva tutte le avvertenze e gli allarmi sonori in modalità immersione. Ciò è potenzialmente pericoloso.
- F *NOTA:* l'unica eccezione alla modalità silenziosa è la sveglia, che suonerà quando attivata anche se l'impostazione principale è: All off.

1.0.24 Impostazione delle unità di misura L'utente può scegliere la combinazione di unità di misura che verranno utilizzate per indicare profondità e temperatura Questa scelta si riflette sulla modalità immersione, sul logbook, sulle impostazioni di allarme, su quelle di altitudine, ecc.

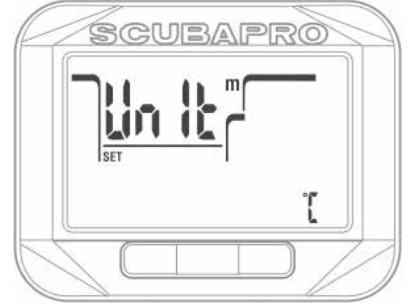

Premendo SEL in questo menu, la selezione dell'unità di misura della profondità comincia a lampeggiare. Premendo il pulsante a destra o a sinistra, è possibile modificarne il valore in metri o piedi. Premendo SEL, il campo della temperatura comincia a lampeggiare. Ancora una volta, mediante la pressione a destra o a sinistra, il valore può essere modificato in °C o °F. Premendo SEL, entrambe le impostazioni dell'unità di misura vengono confermate.

### 1.0.25 Impostazione durata retroilluminazione

Premendo SEL in questo menu, il campo della durata retroilluminazione nella riga centrale a destra comincia a lampeggiare. Premendo il pulsante a destra o a sinistra, è possibile scegliere i valori:

- durata di 4, 6, 8, 10, 15, 20, 25, 30, 40, 50, 60 secondi
- "--" OFF retroilluminazione disattivata

valore selezionato è confermato premendo SEL.

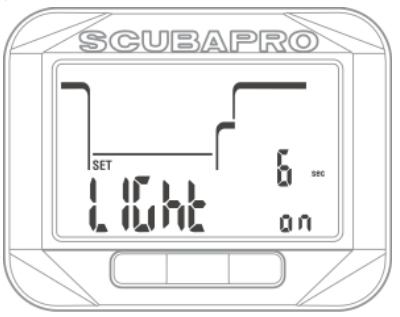

### 1.0.26 Disattivazione dei contatti bagnati

Premendo SEL in questo menu, la selezione On/Off nella riga inferiore comincia a lampeggiare. Premendo il pulsante a destra o a sinistra, è possibile alternare l'attivazione/disattivazione dei contatti bagnati. Premendo nuovamente SEL, si conferma la selezione.

F *NOTA:* selezionando la disattivazione dei contatti bagnati, l'ora di inizio immersione potrebbe essere ritardata fino a 1 minuto. Tuttavia, con questa impostazione si evita che Square entri in modalità immersione quando l'umidità, per esempio all'interno della borsa dell'attrezzatura, attiva accidentalmente i contatti bagnati.

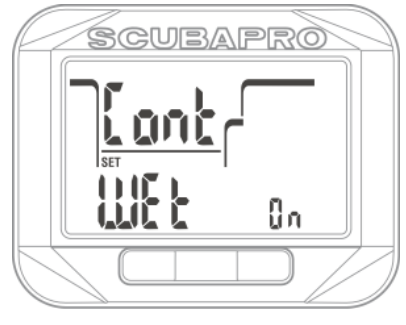

1.0.27 Controllo dell'ID del dispositivo

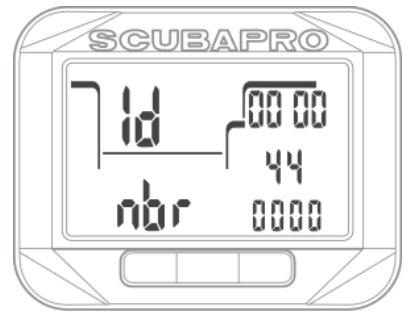

Ogni Square è dotato di un numero di identificazione (ID) individuale costituito da 10 cifre. Tale numero è usato per la codifica di sicurezza del logbook e altre comunicazioni con il PC/MAC.

Premendo SEL in questa schermata, Square visualizza tutti i segmenti del display per 3 secondi e, quindi, mostra l'ID.

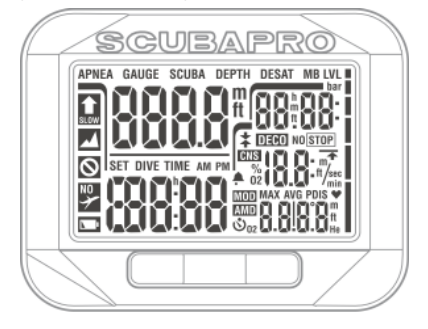

## 1.1 Impostazioni della modalità immersione

Le funzioni di Square in superficie come computer subacqueo comprendono, tra le altre, l'impostazione della concentrazione di ossigeno per le immersioni con nitrox, l'impostazione del livello MB dell'algoritmo di decompressione, l'impostazione di varie avvertenze e quella delle preferenze personali.

Premendo SEL nel menu delle impostazioni (set dive) - se il blocco delle impostazioni è disattivato - è possibile scorrere tra le opzioni di immersione premendo il pulsante a destra o a sinistra e confermando la selezione con SEL.

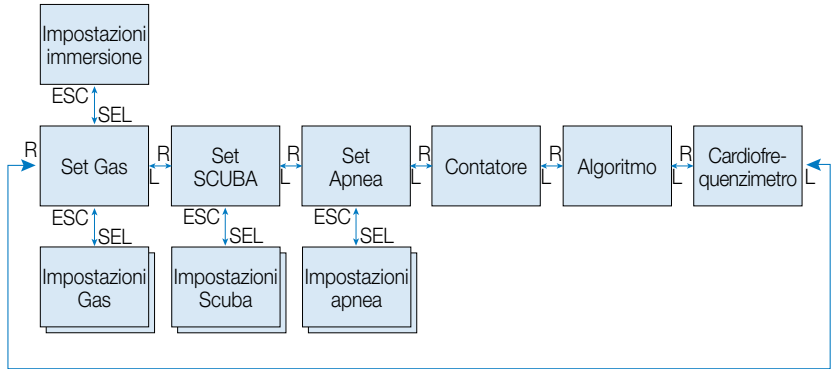

## 1.2 Impostazioni gas

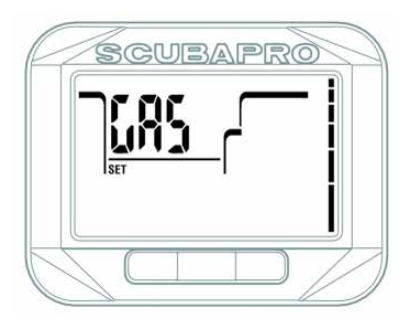

Premendo il pulsante a destra o a sinistra nelle impostazioni dell'immersione, è possibile scorrere fino al menu di impostazione del gas. Premendo SEL in questa schermata, si accede al sottomenu che consente la modifica delle opzioni del gas utilizzato in modalità SCUBA.

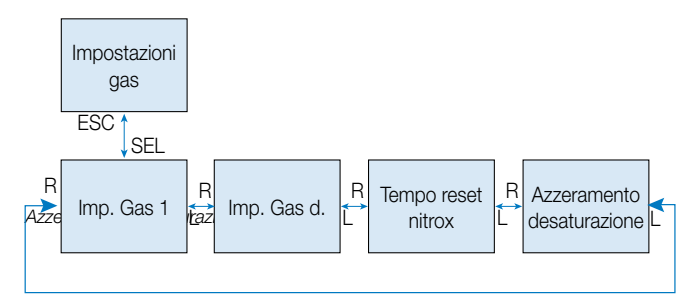

## 1.2.1 Impostazione del gas 1

È possibile utilizzare Square con tutte le miscele nitrox, dall'aria all'ossigeno puro. Premendo SEL nella schermata Set Gas 1 (imposta gas 1), la percentuale di ossigeno del gas 1 comincia a lampeggiare. Premendo il pulsante a destra o a sinistra, è possibile scorrere tra i valori da 21% a 100%.

Premendo SEL, la ppO<sub>2</sub> comincia a lampeggiare. Premendo il pulsante a destra o a sinistra, è possibile selezionare i valori da 1,00 bar a 1,60 bar. La massima pressione operativa (Maximum Operating Depth, MOD) per il gas e la ppO<sub>2</sub> selezionata sono indicate in basso a destra.

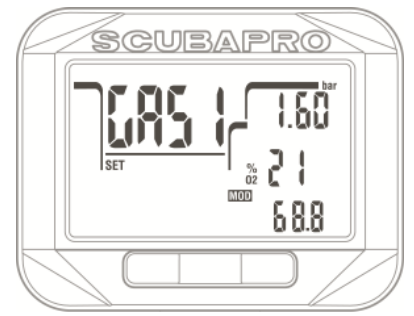

È possibile disattivare l'impostazione MOD (il relativo campo indica - -), ma questo richiede il codice di sicurezza 313 da parte dell'utente. Premendo il pulsante SEL, l'utente accetta il valore dato.

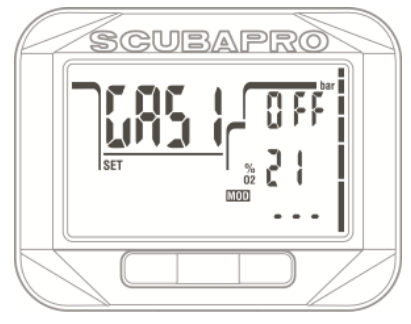

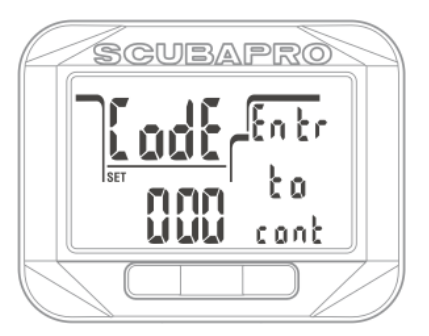

- r *NOTA:* immergersi con una ppO<sub>2</sub> superiore a 1,4 bar è pericoloso e può condurre a perdita di coscienza, annegamento e morte.
- **F** *NOTA:* la ppO<sub>2</sub> è fissata a 1,60 bar quando il contenuto di ossigeno selezionato è 80% o superiore.

#### *1.2.2 Impostazione del gas D*

Quando si pianifica un'immersione prolungata con o senza decompressione con un altra miscela per accelerare le relative soste, è possibile attivare il gas D.

Come impostazione predefinita, il valore del gas D è disattivato e il campo del contenuto è vuoto. È possibile selezionare la percentuale del gas D e la ppO<sub>2</sub> corrispondente in modo che la MOD risulti superiore di 3 m a quella del gas 1. Premendo SEL in questa schermata, il contenuto di ossigeno comincia a lampeggiare. Premendo il pulsante a destra o a sinistra, è possibile alternare i valori. Premendo SEL, il valore della ppO2 comincia a lampeggiare. Premendo il pulsante a destra o a sinistra, il valore può essere selezionato da 1,00 bar fino a 1,60 bar in incrementi di 0,05 bar. Premendo SEL, l'impostazione del gas D è confermata e sarà usata alla prossima immersione o pianificazione.

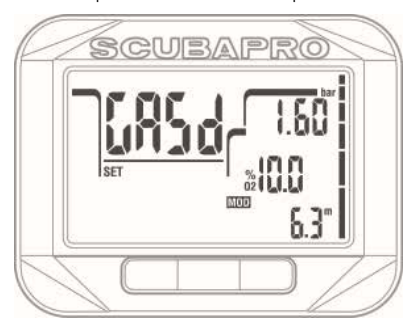

- F *NOTA:* il gas D è disattivato quando nel campo %O<sub>2</sub> appare --.
- F *NOTA:* per saperne di più sulle immersioni multigas, leggere il capitolo: Immergersi con più di una miscela.

#### *1.2.3 Tempo di azzeramento nitrox*

Se ci si immerge prevalentemente con un determinato gas o solo con aria e si desidera tornare a questa impostazione dopo un'immersione occasionale con nitrox o multigas, è possibile impostare un tempo predefinito trascorso il quale Square ripristina l'aria e disattiva il gas D.

Premendo SEL in questo menu (nitrox reset time), il tempo di azzeramento nitrox comincia a lampeggiare. Premendo il pulsante a destra o a sinistra, è possibile scorrere i valori da 1 ora a 48 ore o disattivare l'opzione selezionando --. Premendo nuovamente il pulsante SEL, il tempo di azzeramento nitrox viene confermato.

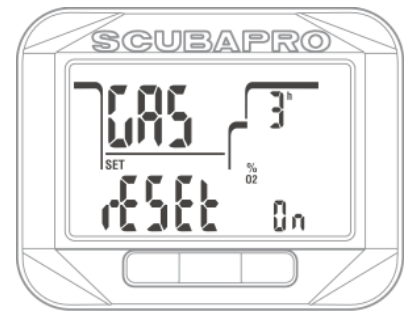

### 1.2.4 Azzeramento della desaturazione

## **A ATTENZIONE**

L'azzeramento della desaturazione influenza i calcoli dell'algoritmo e questo può condurre a gravi lesioni o alla morte. Non azzerare la desaturazione senza uno scopo valido.

Quando Square sta ancora calcolando la desaturazione, alcune modifiche del menu non sono possibili. Nel caso in cui l'utente decida di azzerare la desaturazione, deve fornire il codice di sicurezza 313. Questa procedura evita azzeramenti indesiderati e l'operazione viene archiviata in memoria. Alla prossima registrazione di un'immersione apparirà l'icona "desaturazione effettuata".

Premendo SEL in questo menu (desaturation reset), il testo del campo di attivazione comincia a lampeggiare. Premendo il pulsante a destra o a sinistra, è possibile alternare On oppure Off. Selezionando Off, compare la schermata di immissione del codice di sicurezza. È possibile modificarlo premendo il pulsante a destra o a sinistra. Mediante SEL, la cifra viene confermata e la successiva può essere modificata. Dopo il terzo numero, se inserito correttamente, l'azzeramento della desaturazione diviene effettivo e il tempo di desaturazione viene riportato a 0.

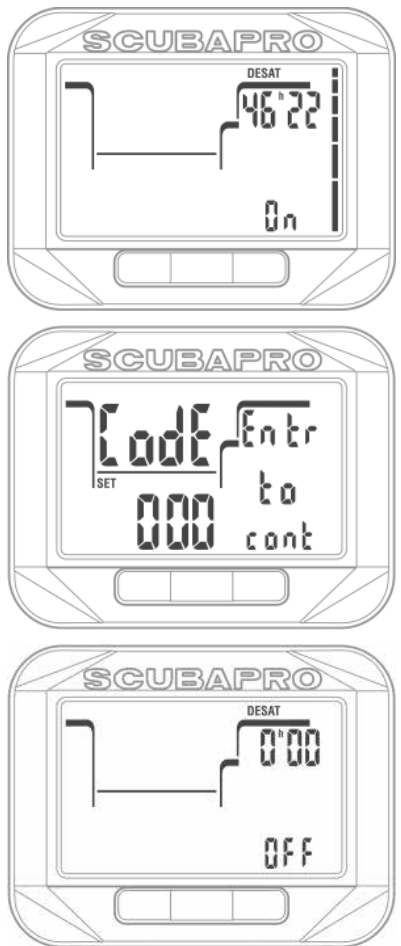

## 1.3 Impostazioni SCUBA

CUBAPRO

Questo menu (set SCUBA) raggruppa un insieme impostazioni relative all'attività SCUBA.

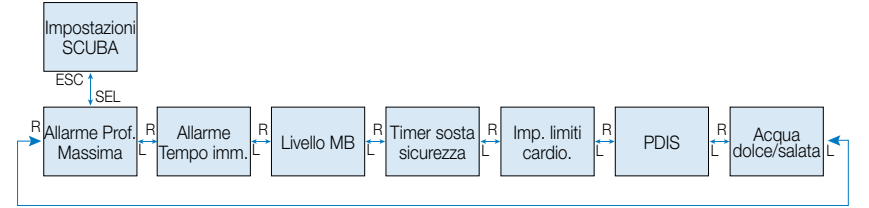

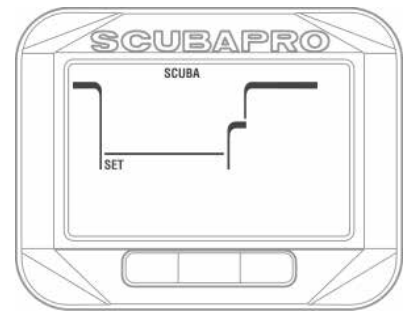

Premendo SEL, è possibile scorrere verso il basso i menu descritti nei paragrafi successivi mediante la pressione a destra o a sinistra.

#### 1.3.1 Allarme di profondità massima dell'immersione

Premendo SEL in questo menu, il valore della profondità comincia a lampeggiare. Premendo il pulsante a destra o a sinistra, il valore può essere selezionato tra 5 e 100 metri in incrementi di 1 metro. Premendo ancora SEL, la funzione comincia a lampeggiare e si può selezionare On oppure Off mediante la pressione a destra o a sinistra. La selezione viene confermata premendo il pulsante SEL.

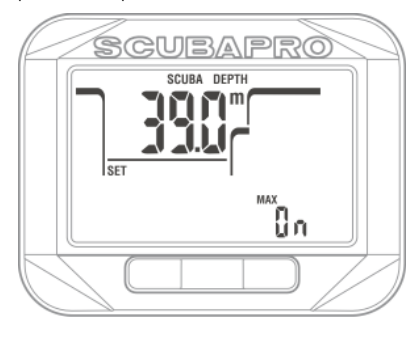

#### 1.3.2 Allarme di durata massima dell'immersione

Premendo SEL in questo menu, il valore del tempo comincia a lampeggiare. Premendo il pulsante a destra o a sinistra, tale valore può essere selezionato tra 5 e 195 minuti in incrementi di 5 minuti. Premendo ancora SEL, la funzione comincia a lampeggiare e si può selezionare On oppure Off mediante la pressione a destra o a sinistra. La selezione viene confermata premendo il pulsante SEL.

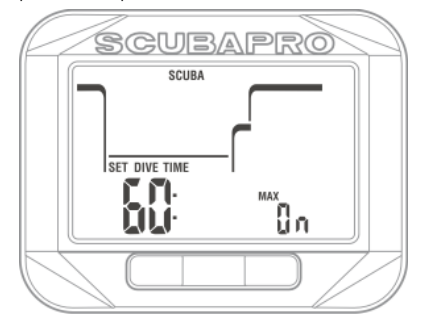

#### 1.3.3 Impostazione del livello di microbolle

Premendo SEL in questo menu, il livello di microbolle comincia a lampeggiare. Premendo il pulsante a destra o sinistra, è possibile selezionare l'impostazione personalizzata dei livelli da L0 a L5; L5 è quella più conservativa. La selezione viene confermata premendo SEL.

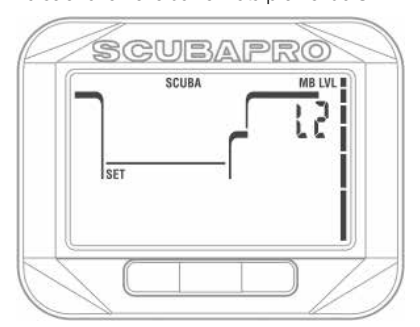

F *NOTA: per ulteriori informazioni riguardo alla gestione dell'immersione secondo i livelli di microbolle, consultare il capitolo: Immergersi con i livelli MB.*

#### *1.3.4 Impostazione del timer sosta di sicurezza*

Premendo SEL in questo menu, la funzione sulla riga inferiore comincia a lampeggiare e, mediante la pressione del pulsante a destra o a sinistra, è possibile selezionare le opzioni indicate di seguito.

- $Off -$  timer disattivato
- Push = il timer sosta di sicurezza si avvia alla fine dell'immersione premendo il pulsante.
- Auto = Il timer si avvia automaticamente quando, alla fine dell'immersione, si raggiunge una profondità inferiore a 5 m e tutte le soste di decompressione o quelle MB sono state effettuate.

Premendo SEL, la funzione è confermata e la durata comincia a lampeggiare. Premendo il pulsante a destra o a sinistra, il valore può essere selezionato tra 1 e 5 minuti. Premendo nuovamente SEL, la durata viene confermata.

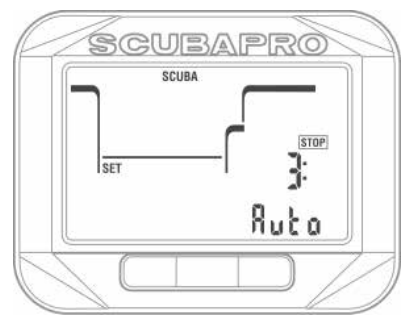

#### *1.3.5 Impostazione dei limiti di frequenza cardiaca (impostazioni del carico di lavoro)*

Premendo SEL in questo menu (set HR limits), il valore alto di frequenza cardiaca (Heart Rate, HR) comincia a lampeggiare. Premendo il pulsante a destra o a sinistra, tale valore può essere selezionato tra 140 e 220 minuti in incrementi di 5 minuti. Si tratta dell'impostazione di frequenza cardiaca massima, per esempio quando si nuota contro corrente. Premendo SEL, il valore basso comincia a lampeggiare. Premendo il pulsante a destra o a sinistra, tale valore può essere selezionato tra 60 e 120 minuti in incrementi di 5 minuti. Ciò corrisponde alla frequenza cardiaca minima di quando si è

rilassati in acqua, per esempio sostando sulla cima dell'ancora. Premendo nuovamente SEL, i limiti vengono confermati.

- F *NOTA: le esperienze subacquee e l'attività sportiva hanno un effetto sui propri limiti di frequenza cardiaca durante l'immersione. Potrebbe essere necessario modificare i limiti fissati dopo aver usato Square per qualche tempo. Se si desidera saperne di più sulla frequenza cardiaca in immersione, consultare l'opuscolo SCUBAPRO del 2012: Immersione con cardiofrequenzimetro e carico di lavoro.*
- F *NOTA: per sapere come attivare la funzione di frequenza cardiaca, consultare il capitolo Attivazione della funzione HR.*

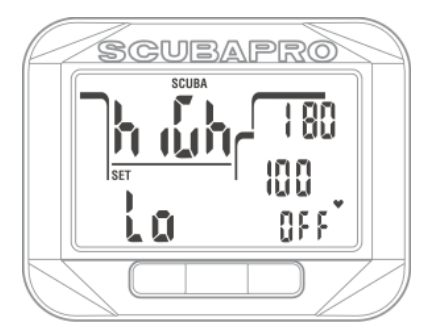

### *1.3.6 Impostazione della sosta PDI*

Premendo SEL in questo menu (PDI stop), la funzione PDIS comincia a lampeggiare. Premendo il pulsante a destra o a sinistra, il valore può essere impostato su On oppure Off. Premendo nuovamente SEL, l'impostazione viene confermata.

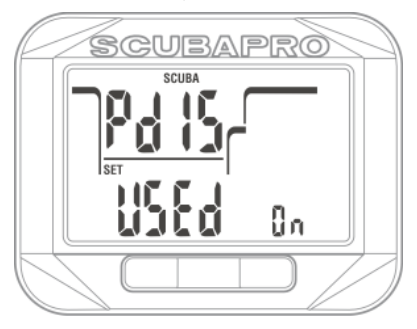

F *NOTA: per saperne di più sulle immersioni con le soste PDI, consultare il capitolo Soste PDI.*

Square misura la pressione e la converte in profondità utilizzando la densità dell'acqua come valore per effettuare il calcolo. La profondità di 10 m in acqua salata corrisponde approssimativamente a 10,3 m in acqua dolce.

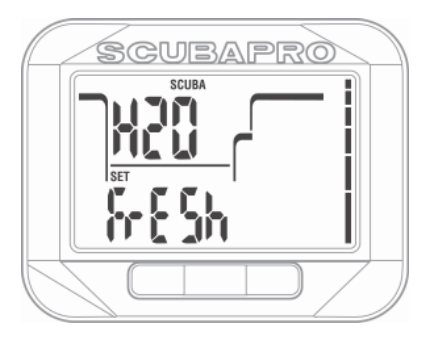

Premendo SEL in questo menu (salt/ fresh water), l'impostazione acqua dolce (fresh) o acqua salata (salt) nella riga inferiore comincia a lampeggiare. È possibile alternare queste due impostazioni premendo il pulsante a destra o a sinistra e confermare la selezione con SEL.

## 1.4 Impostazioni Apnea

Questo menu raggruppa un insieme di selezioni relative all'attività di apnea.

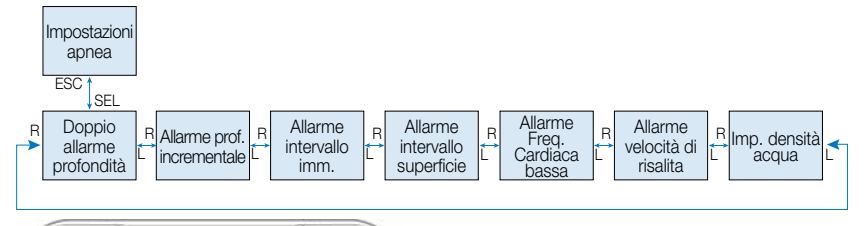

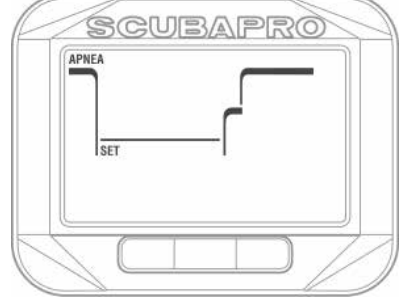

Premendo il pulsante SEL, è possibile accedere ai menu descritti nei paragrafi successivi.

#### 1.4.1 Impostazione del doppio allarme di profondità

Premendo SEL in questo menu, la prima profondità comincia a lampeggiare. Premendo il pulsante a destra o a sinistra, è possibile selezionare l'allarme della prima profondità tra 5 e 100 metri. Premendo SEL, il primo valore è confermato e il secondo allarme comincia a lampeggiare. Come in precedenza, premendo il pulsante a destra o a sinistra, è possibile impostare il secondo allarme tra 5 e 100 metri Premendo ancora SEL, la funzione comincia a lampeggiare e si può selezionare On oppure Off mediante la pressione a destra o a sinistra. Premendo nuovamente SEL, l'impostazione viene confermata.

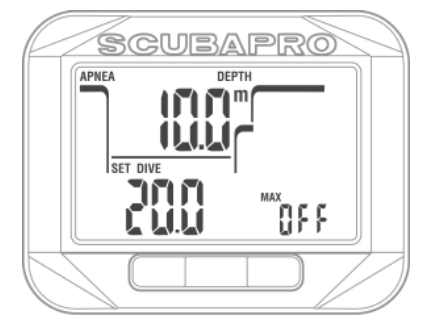

F *NOTA:* il primo allarme è una breve sequenza sonora per richiamare l'attenzione, mentre il secondo è continuo. Se si imposta il primo allarme più profondo del secondo, il primo sarà mascherato dal suono continuo di quest'ultimo e non potrà essere udito.

#### 1.4.2 Impostazione dell'allarme di profondità incrementale

Premendo SEL in questo menu, l'allarme di profondità incrementale comincia a lampeggiare. Premendo il pulsante a destra o sinistra, è possibile selezionare il valore dell'allarme tra 5 e 100 metri. Premendo SEL, il valore viene confermato e la funzione sulla riga inferiore comincia a lampeggiare. Premendo il pulsante a destra o a sinistra, è possibile selezionare la direzione per l'allarme di profondità incrementale: off, giù (dn), su (up) o entrambi (both). Premendo nuovamente SEL, l'impostazione viene confermata.

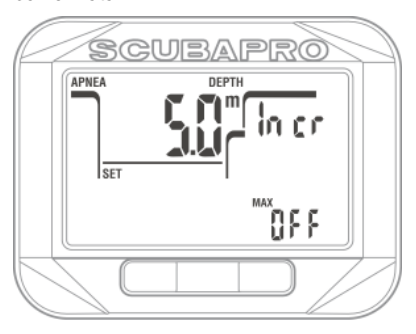

### *1.4.3 Impostazione dell'allarme per l'intervallo del tempo di immersione*

Premendo SEL in questo menu, l'allarme per l'intervallo del tempo di immersione comincia a lampeggiare. Premendo il pulsante a destra o a sinistra, è possibile selezionare un intervallo tra 15 secondi e 10 minuti. Premendo ancora SEL, la funzione comincia a lampeggiare e si può selezionare On oppure Off mediante la pressione a destra o a sinistra. Premendo nuovamente SEL, l'impostazione viene confermata.

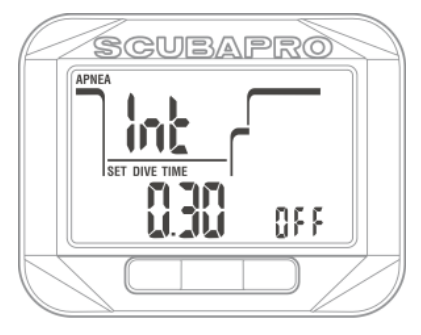

#### 1.4.4 Impostazione dell'allarme per l'intervallo di superficie

Premendo SEL in questo menu, la durata dell'intervallo di superficie comincia a lampeggiare. Premendo il pulsante a destra o a sinistra, è possibile selezionare un intervallo tra 15 secondi e 10 minuti. Premendo ancora SEL, la funzione comincia a lampeggiare e si può selezionare On oppure Off mediante la pressione a destra o a sinistra. Premendo nuovamente SEL, l'impostazione viene confermata.

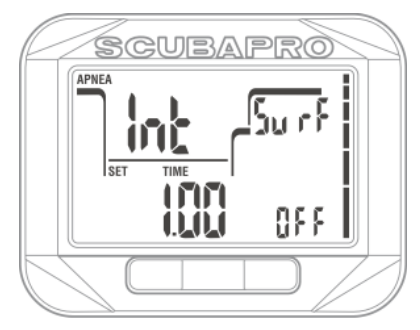

### 1.4.5 Impostazione dell'allarme per il limite di frequenza cardiaca minima

Nell'attività di apnea una bassa frequenza cardiaca è indice di basso consumo di ossigeno e, quindi, della possibilità di immersioni più lunghe. Tuttavia, un ritmo di pulsazioni eccessivamente basso in profondità può condurre a perdita di coscienza e, pertanto, è pericoloso.

Premendo SEL in questo menu, l'allarme per la frequenza cardiaca minima comincia a lampeggiare. Premendo il pulsante a destra o a sinistra, è possibile impostare tale valore tra 25 e 100 battiti al minuto. Premendo SEL, la funzione comincia a lampeggiare. Premendo il pulsante a destra o a sinistra, è possibile alternare On e Off. Premendo nuovamente SEL, l'impostazione viene confermata.

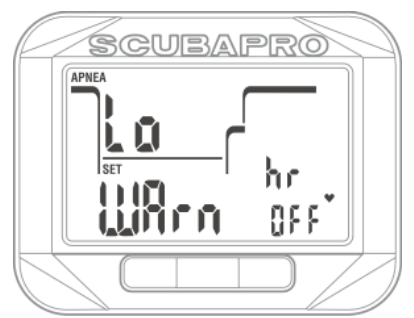

#### 1.4.6 Impostazione dell'allarme di velocità di risalita

Premendo SEL in questo menu, la velocità di risalita comincia a lampeggiare. Premendo il pulsante a destra o a sinistra, è possibile selezionare il valore tra 0,1 e 5,0 metri al secondo. Premendo SEL, la funzione comincia a lampeggiare. Premendo il pulsante a destra o a sinistra, è possibile alternare On e Off. Premendo nuovamente SEL, l'impostazione viene confermata.

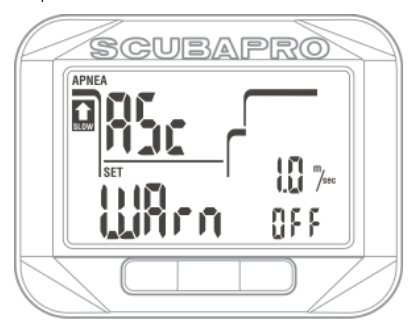

### 1.4.7 Impostazione della densità dell'acqua

Nelle immersioni in apnea la profondità esatta è un valore molto importante. Per una lettura più accurata, è necessario selezionare la corretta densità dell'acqua. La densità dipende dalla temperatura e salinità (contenuto di sale) dell'acqua.

Alcuni valori approssimativi di densità dell'acqua a 20 ˚C sono illustrati di seguito.

- La densità media delle acque oceaniche è di circa 1,025 kg/litro.
- La densità delle acque del Mediterraneo è di circa 1,027 kg/litro.
- La densità delle acque del Mar Rosso è di circa 1,029 kg/litro.
- La densità delle acque del Mar Nero è di circa 1,012 kg/litro.
- La densità delle acque del Mar Baltico è di circa 1,004 kg/litro.
- L'acqua dolce (lago) ha una densità approssimativa di 1,000 kg/litro.

Premendo SEL in questo menu (water density), il valore della densità dell'acqua comincia a lampeggiare. Premendo il pulsante a destra o a sinistra, è possibile impostare tale valore tra 1,000 e 1,050 in incrementi di 0,001. Premendo nuovamente SEL, l'impostazione viene confermata.

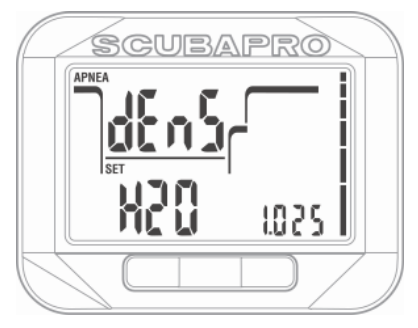

### 1.5 Impostazione del timer per il conteggio progressivo o alla rovescia

Durante un'immersione, possono verificarsi molte situazioni in cui è pratico un semplice timer che sia indipendente dal tempo di immersione; per esempio, attività a tempo durante i corsi o esercizi speciali, ecc.

Square ha un timer integrato nella modalità SCUBA, che deve essere configurato in questo menu prima dell'immersione.

Premendo SEL in questo menu (count), la funzione comincia a lampeggiare. Premendo il pulsante a destra o a sinistra, è possibile alternare up (progressivo), dn (alla rovescia) oppure off. Premendo SEL, il timer comincia a lampeggiare ed è possibile impostarlo da 5 secondi a 99 minuti e 55 secondi in incrementi di 5 secondi mediante la pressione a destra o a sinistra. Premendo nuovamente SEL, l'impostazione viene confermata.

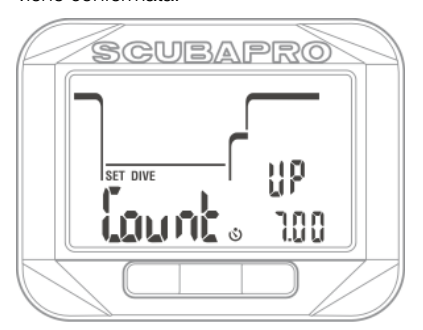

## 1.6 Selezione dell'algoritmo

È possibile selezionare la modalità di funzionamento di Square tra SCUBA, Gauge e Apnea.

Quando Square non è stato immerso per qualche tempo, il display apparirà come segue:

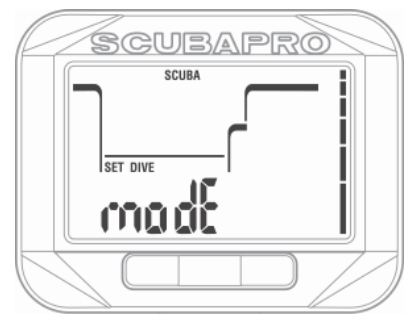

Poiché le modalità Gauge e Apnea non monitorano la saturazione dei tessuti, prima che sia possibile passare alla modalità SCUBA, è stato configurato un intervallo di blocco di 48 h a partire dell'ultima immersione in modalità Gauge o Apnea.

Dopo un'immersione in modalità SCUBA, la restrizione del cambio di modalità è valida fino al completamento della desaturazione. Lo Square mostrato sotto è stato usato in modalità apnea e la restrizione "nessun cambio consentito" (no chg) è ancora attiva per altre 47 ore.

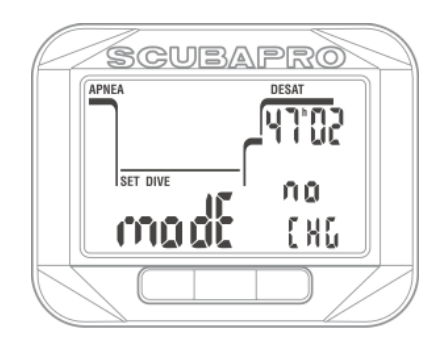

Se si decide di passare a un'altra modalità prima dell'intervallo di 48 h o della desaturazione completa, è necessario accedere al menu di azzeramento desaturazione ed effettuare una cancellazione manuale della stessa.

Premendo SEL in questo menu, la modalità (mode) comincia a lampeggiare. Premendo il pulsante a destra o a sinistra, è possibile selezionare SCUBA, Gauge o Apnea. Premendo nuovamente SEL, l'impostazione viene confermata.

## 1.7 Attivazione della funzione HR

Premendo SEL in questo menu (HR enable), la funzione HR comincia a lampeggiare e mediante la pressione del pulsante a destra o a sinistra è possibile selezionare On oppure Off.

Premendo nuovamente SEL, l'impostazione viene confermata.

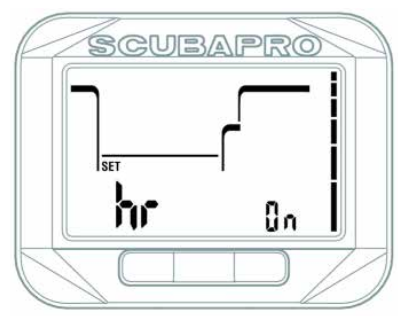

## 2. SQUARE COME **COMPUTER SUBACQUEO**

Square è un computer subacqueo dotato di tutte le funzioni, in grado di calcolare decompressioni multigas, velocità di risalita e di fornire avvisi. Il logbook può memorizzare circa 50 ore di profili di immersione con intervalli di rilevamento ogni 4 secondi. Durante l'immersione, visualizza profondità, tempo di immersione, stato decompressivo, temperatura dell'acqua e molto altro. In superficie, dopo un'immersione, indica tempo di desaturazione residuo, tempo di non volo, intervallo di superficie e classi di altitudine proibite.

## 2.1 Immergersi con Square

Le funzioni del pulsante durante l'immersione sono riepilogate nella tabella seguente.

Notare che Square può essere impostato su tre modalità di immersione: SCUBA, Apnea e Gauge. A causa delle differenze di funzionamento anche i pulsanti presentano funzioni diverse in ciascuna modalità.

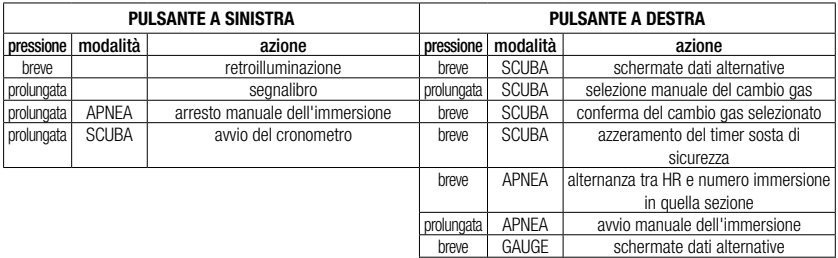

## 2.2 Immersioni in altitudine

#### 2.2.1 Classi di altitudine, avvertenze relative all'altitudine e tempo di non volo dopo l'immersione

Spostarsi verso quote elevate è analoga ad una risalita alla fine dell'immersione: si espone il proprio corpo a una pressione parziale di azoto inferiore e, di conseguenza, comincia la desaturazione. Dopo un'immersione, dato l'elevato assorbimento di azoto nell'organismo, anche raggiungere una quota altrimenti trascurabile può essere causa potenziale di malattia da decompressione. Di conseguenza, Square controlla costantemente la pressione ambiente e la utilizza per valutare l'assorbimento di azoto e la desaturazione. Se Square rileva un calo della pressione ambiente incompatibile con l'attuale livello di assorbimento di azoto, l'utente viene avvisato della situazione potenzialmente pericolosa.

Square mostra le icone: non volo, non immergersi e altitudine nella schermata principale dell'ora e della data finché le relative restrizioni sono applicabili. Le tempistiche esatte sono visibili nella schermata di desaturazione, che appare solo dopo un'immersione o quando è stato rilevato un cambio di classe di altitudine.

Tale schermata scompare al termine della desaturazione. Il tempo di desaturazione è indicato sulla riga superiore a destra.

L'altitudine proibita (quella calcolata da Square come incompatibile con gli attuali livelli di saturazione da azoto) è visualizzata nella schermata di desaturazione sulla riga superiore a sinistra finché tale limitazione è applicabile.

Il tempo di non volo è invece visibile sulla riga inferiore a sinistra. Il tempo di non volo è il tempo durante il quale l'esposizione alla pressione ridotta all'interno della cabina di un aereo potrebbe causare malattia da decompressione, come calcolato dal modello di decompressione del computer. Premendo SEL nella schermata di desaturazione, il display visualizza l'intervallo trascorso dall'ultima immersione e il livello dell'«orologio» CNS come valore percentuale, sempre che quest'ultimo non sia pari a 0%.

profondità media e avvio/arresto del timer

prolungata GAUGE azzeramento del conteggio della

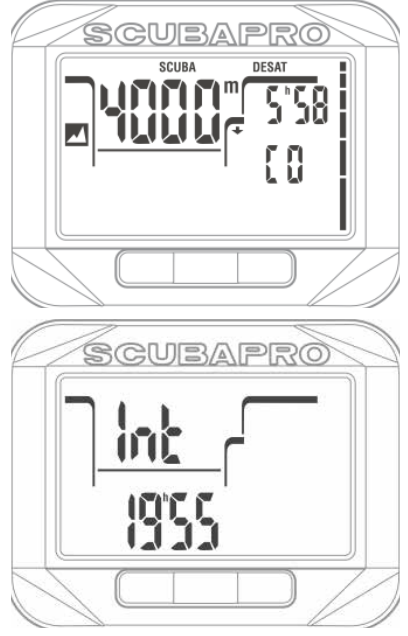

## **A ATTENZIONE**

Volare quando Square visualizza l'icona NO FLY (non volo) può provocare gravi lesioni o la morte.

### *2.2.2 Altitudine e algoritmo di decompressione*

La pressione atmosferica è una funzione dell'altitudine e delle condizioni meteorologiche. Questo è un aspetto importante da considerare per l'immersione, perché la pressione atmosferica circostante influenza la saturazione e la desaturazione di azoto. Oltre una certa altitudine, l'algoritmo di decompressione deve essere modificato in modo da tenere conto dell'effetto della variazione della pressione atmosferica. Square divide la gamma possibile di altitudini in 5 classi che sono illustrate nella figura seguente:

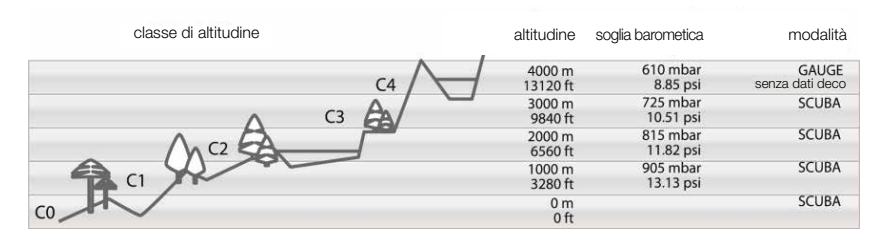

Le classi di altitudine vengono definite in termini di altitudine approssimata poiché l'effetto delle condizioni meteorologiche può far occorrere il punto di svolta a livelli differenti.

## **A ATTENZIONE**

Se si raggiunge la classe di altitudine 4, Square funziona solo in modalità Gauge (commutazione automatica dalla modalità computer subacqueo).

- F *NOTA: è possibile verificare l'attuale classe di altitudine e la quota attivando l'altimetro. Fare riferimento al capitolo Controllo dell'altitudine in merito alla relativa procedura.*
- F *NOTA: Square gestisce l'altitudine automaticamente: verifica la pressione atmosferica ogni 60 secondi e, se rileva una diminuzione sufficiente della pressione, si comporta come segue: visualizza la nuova classe di altitudine sull'altimetro e, se necessario, la classe di altitudine proibita sulla schermata di desaturazione; indica anche il tempo di desaturazione che in questo caso è un tempo di adattamento alla nuova pressione ambiente. Se si inizia un'immersione durante il periodo di adattamento, Square la considera ripetitiva, dato che l'organismo contiene ancora azoto residuo.*

### 2.2.3 Altitudine proibita

Analogamente a un viaggio in aereo dopo un'immersione, anche l'ascesa ad alte quote espone l'organismo a una pressione ambiente ridotta. Come avviene per il tempo di non volo, Square segnala all'utente quali quote si possono raggiungere in sicurezza dopo un'immersione. Per chi deve superare un valico di montagna per rientrare da un'immersione, è molto importante disporre di queste informazioni.

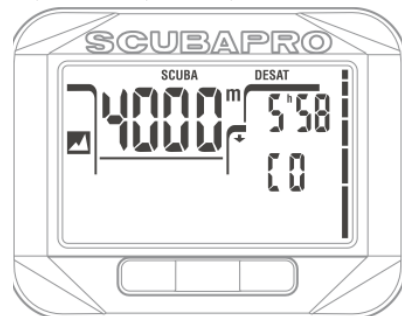

Le altitudini proibite sono quelle sopra la quota visualizzata nella schermata di desaturazione. Nell'esempio sopra, il subacqueo non dovrebbe raggiungere una quota superiore a 4000 m.

Square dispone di un avviso sonoro relativa all'altitudine: che si attiva quando si raggiunge una quota rilevata come incompatibile con i livelli attuali di azoto residuo.

### 2.2.4 Immersioni con decompressione in montagna

Allo scopo di assicurare la decompressione ottimale anche alle massime altitudini, di decompressione a 3 m viene suddivisa in una sosta a 4 m e una a 2 m nelle classi di altitudine 1, 2 e 3.

Se la pressione atmosferica è inferiore a 610 mbar (altitudine superiore a 4000 m), Square non effettua alcun calcolo di decompressione (modalità Gauge automatica). Inoltre, in questa classe di altitudine il pianificatore di immersione non è disponibile.

## 2.3 Avviso di non immergersi dopo un'immersione

Se Square rileva una situazione di maggiore rischio (a causa del potenziale accumulo di microbolle derivato da immersioni precedenti o di un livello di CNS O<sub>2</sub> superiore al 40%), sul display appare l'icona simbolo "non immergersi" (NO DIVE), che indica di non effettuare immediatamente un'altra immersione.

L'intervallo di tempo suggerito che sarebbe preferibile osservare prima di una nuova immersione può essere controllato con il pianificatore.

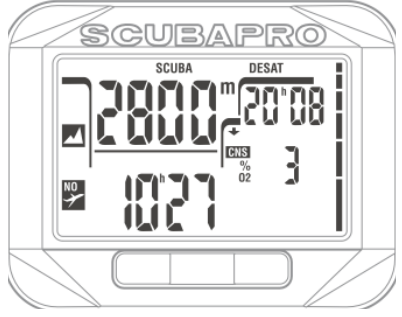

Non effettuare altre immersioni fino a quando l'avviso di non immergersi non scompare dallo schermo del computer. Se l'avviso è dovuto a un accumulo di microbolle (o ad un valore di CNS O<sub>2</sub> oltre il 40%) e ci si immerge in ogni caso, si avranno limiti di non decompressione più brevi o tempi di decompressione più lunghi. Inoltre, la durata dell'avviso relativa alle microbolle alla fine dell'immersione può aumentare notevolmente.

## $24$  SOS

Se si rimane a una profondità inferiore a 0,8 m per più di 3 minuti senza osservare una sosta di decompressione richiesta, Square entra in modalità SOS. Una volta in modalità SOS, Square si blocca e non è più utilizzabile come computer subacqueo per 24 ore. Se lo si usa per immergersi durante le 24 ore di un blocco **SOS**. entra automaticamente in modalità Gauge e non fornisce informazioni di decompressione.

## **A ATTENZIONE**

La violazione di una sosta di decompressione obbligatoria può provocare gravi lesioni o la morte. Se un subacqueo non ricorre ad assistenza medica immediata in seguito alla manifestazione di segni o sintomi di malattia da decompressione dopo un'immersione, possono insorgere gravi lesioni o la morte. Non effettuare un'immersione come trattamento per i sintomi della malattia da decompressione. Non immergersi se il computer è in modalità SOS.

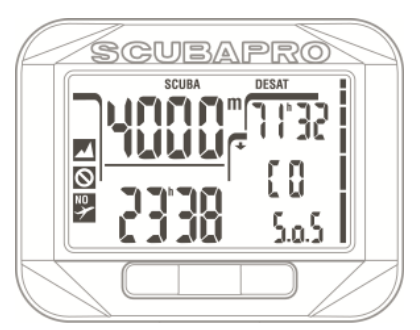

La schermata di desaturazione mostra le stesse informazioni visualizzate in presenza di desaturazione, ma sulla riga superiore a destra compare la dicitura SOS lampeggiante.

*2.4.1 Azzeramento della desaturazione* Con Square è possibile effettuare un azzeramento della desaturazione. Tutte le informazioni sulla saturazione dei tessuti in seguito a un'immersione recente vengono azzerate e il computer non considera la successiva immersione come ripetitiva. Questa funzione è utile se si presta il computer a un altro subacqueo che non si sia immerso nelle ultime 48 ore.

La descrizione di come effettuare l'azzeramento della desaturazione reperibile al capitolo: **Impostazioni gas:** azzeramento della desaturazione.

F *NOTA: dopo un azzeramento desaturazione il cambio tra le modalità Gauge, Apnea e SCUBA è immediatamente possibile. Tuttavia, poiché le modalità Gauge e Apnea non monitorano la saturazione di azoto nei tessuti, si raccomanda di mantenere gli intervalli iniziali previsti per i cambi di modalità.*

## **A ATTENZIONE**

Immergersi dopo avere azzerato la desaturazione è molto pericoloso e presenta un'alta probabilità di causare gravi lesioni o la morte. Non azzerare la desaturazione a meno che non ci sia un valido motivo per farlo.

F *NOTA: la rimozione e sostituzione della batteria non azzerano la desaturazione. Square registra le informazioni di saturazione dei tessuti in una memoria non volatile. Durante il periodo in cui il computer è privo di batteria, il calcolo della desaturazione viene* «*congelato*» *e recuperato dal punto in cui era stato disattivato non appena viene installata una nuova batteria.*

### 2.5 Immergersi con nitrox o con un altra miscela di decompressione

Nitrox è il termine usato per descrivere miscele respirabili composte da ossigeno e azoto con una percentuale di ossigeno superiore al 21% (aria). Poiché il nitrox contiene meno azoto rispetto all'aria, la saturazione di azoto nel corpo del subacqueo è inferiore a quella raggiunta respirando aria alla stessa profondità.

Tuttavia, l'aumento della concentrazione di ossigeno nel nitrox comporta alla stessa profondità un aumento della pressione parziale di ossigeno nella miscela. A pressioni parziali superiori a quella atmosferica, l'ossigeno può avere effetti tossici sull'organismo umano, che possono essere raggruppati in due categorie elencate di seguito.

Effetti improvvisi quando la pressione parziale di ossigeno supera 1,4 bar. Tali effetti non sono correlati alla durata dell'esposizione a un'elevata pressione parziale di ossigeno e possono variare in relazione al grado esatto di pressione parziale in cui si verificano. Sono comunemente considerate tollerabili pressioni parziali fino a 1,4 bar; alcuni enti

didattici indicano come pressione parziale massima dell'ossigeno 1,6 bar.

Effetti di un'esposizione prolungata a pressioni parziali dell'ossigeno superiori a 0,5 bar a causa di immersioni ripetute e/o di lunga durata. Tali effetti possono interessare il sistema nervoso centrale, causare danni ai polmoni o ad altri organi vitali. Le conseguenze dell'esposizione prolungata possono essere suddivise in effetti più gravi al sistema nervoso centrale ed effetti a lungo termine meno gravi di tossicità polmonare.

Square previene gli esiti di una ppO<sub>2</sub> elevata e di una esposizione prolungata nei modi descritti di seguito.

Contro gli effetti improvvisi: Square dispone di un allarme MOD impostato per una ppO2 max definita dall'utente. Quando si inserisce la concentrazione di ossigeno per l'immersione, Square visualizza la MOD corrispondente per quella ppO<sub>2</sub> max. Il valore di ppO<sub>2</sub> max predefinito dalla fabbrica è 1,4 bar. Esso può essere modificato secondo le proprie preferenze tra 1,0 e 1,6 bar. In alternativa, può anche essere disattivato (OFF). Per ulteriori informazioni su come modificare questa impostazione, consultare il capitolo Impostazioni gas.

Contro gli effetti dell'esposizione prolungata: Square valuta il grado di esposizione mediante l'«orologio» CNS O<sub>2</sub>. A livello del 100% o superiore esiste il rischio di effetti da esposizione prolungata e, di conseguenza, Square emette un allarme quando viene raggiunto questo grado di CNS O<sub>2</sub>. Square può anche avvertire quando il livello CNS O<sub>2</sub> raggiunge il 75% (consultare il paragrafo Allarme CNS). Notare che l'«orologio» CNS O<sub>2</sub> è indipendente dal valore di ppO<sub>2</sub> max impostato dall'utente.

L'«orologio» CNS O<sub>2</sub> aumenta quando la pressione parziale dell'ossigeno è superiore a 0,5 bar e diminuisce quando questa è inferiore a 0,5 bar. Quindi, mentre si respira aria in superficie si ha sempre una diminuzione dell'«orologio» CNS O<sub>2</sub>. Durante l'immersione, la profondità alla quale si raggiunge la pressione parziale dell'ossigeno di 0,5 bar secondo le varie miscele è indicata di seguito.

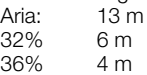

**F** *NOTA:* la concentrazione di O<sub>2</sub> *del gas d può essere impostata esclusivamente a un valore superiore* 

alla concentrazione di O<sub>2</sub> del gas 1. *Square richiede che le MOD del gas 1 e del gas d differiscano di almeno 3 m. L'impostazione del valore di ppO2max su OFF è applicabile solo al gas 1. Il gas d è sempre limitato a un valore di ppO2 max di 1,6 bar. Per concentrazioni di ossigeno dell'80%*  e superiori, la ppO<sub>2</sub> max è fissata a *1,6 bar e non può essere modificata. La MOD per il gas d corrisponde alla profondità di cambio per quella miscela. Square la utilizza per i calcoli, le avvertenze e i punti di cambio suggeriti. Durante le immersioni con più di una miscela, la funzione di tempo di azzeramento nitrox - descritta nel paragrafo 2.3.5 - ha i seguenti effetti: il gas 1 è impostato sul 21%; il gas d è impostato su OFF.*

2.5.1 Immergersi con più di una miscela Square è dotato dell'algoritmo ZH-L8 ADT MB PMG. PMG è l'acronimo di Predictive Multi Gas (algoritmo predittivo multigas): ciò significa che quando si programma più di una miscela, Square prevede il passaggio a quella con più alta concentrazione di ossigeno alla profondità specificata e avvisa l'utente in ogni momento con un profilo di decompressione comprensivo di entrambe le miscele programmate. In altre parole, è possibile usufruire pienamente in qualsiasi momento durante l'immersione di tutti i vantaggi derivanti dall'uso di miscele aggiuntive. Allo stesso tempo, Square può anche indicare il profilo di decompressione eventuale, se si dovesse finire l'immersione utilizzando solo la miscela corrente, in modo che si possa essere preparati nel caso in cui qualcosa non funzioni come previsto.

## **A ATTENZIONE**

Le immersioni multigas rappresentano un rischio molto più elevato rispetto a quelle con un'unica miscela ed errori da parte del subacqueo possono condurre a gravi lesioni o alla morte.

Durante le immersioni multigas, assicurarsi sempre di respirare dalla bombola adeguata a quella profondità. Utilizzare una miscela ad alta concentrazione di ossigeno alla profondità errata può condurre alla morte.

Marcare tutti gli erogatori e le bombole in modo da non confonderli in nessuna circostanza.

Prima di ogni immersione e dopo aver cambiato bombola, assicurarsi che ciascuna

miscela sia impostata sul valore corretto per la bombola corrispondente.

Prima di effettuare immersioni multigas, conseguire formazione e certificazioni adeguate per questo tipo di attività.

Square consente di utilizzare fino a due miscele durante l'immersione (solo aria e nitrox). Le due miscele sono etichettate 1 e d e devono essere in ordine crescente di percentuale di ossigeno.

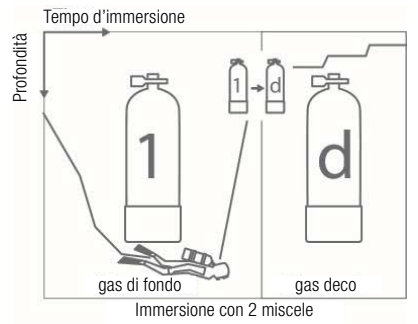

### *2.5.1.1 Cambio gas durante l'immersione*

Durante la fase di risalita, quando si raggiunge una profondità corrispondente alla MOD per il gas **d**. Square suggerisce l'esecuzione del cambio gas. Viene emessa una sequenza acustica e la dicitura gas d comincia a lampeggiare. Si dispone di 30 secondi per rispondere a questo messaggio, altrimenti Square considera il gas d disattivato e adatta il profilo di decompressione di conseguenza. Per confermare il cambio gas, premere SEL.

F *NOTA: iniziare a respirare dalla bombola con la nuova miscela prima di confermare il cambio.*

## **A ATTENZIONE**

Assicurarsi sempre di stare effettuando il cambio al gas appropriato in base al profilo di immersione. Ignorare questo avvertimento potrebbe causare gravi lesioni o la morte.

Dopo la conferma del cambio, la dicitura **gas d** rimane sullo schermo.

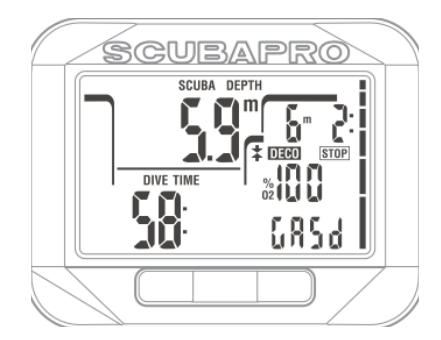

#### *2.5.1.2 Ritorno a una miscela con minore concentrazione di ossigeno*

Ci possono essere situazioni in cui sia necessario tornare al gas 1 dal gas d. Ciò può accadere, per esempio, se si vuole scendere nuovamente oltre la MOD prevista per il gas d o se il gas d è stato esaurito durante la decompressione. Adesso è possibile avviare manualmente il cambio gas **premendo** SEL. Square visualizza la dicitura **gas 1.** lampeggiante. In questo momento, premere SEL per confermare il cambio. Square visualizza la dicitura gas 1 e adatta il profilo di decompressione di conseguenza.

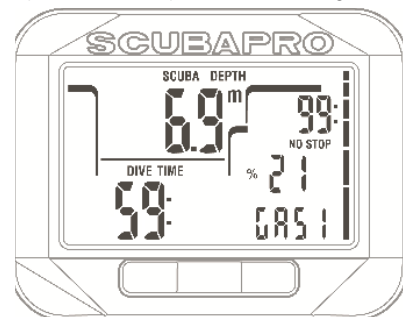

### *2.5.1.3 Mancato cambio gas alla profondità pianificata*

Se, quando Square lo suggerisce, non si conferma il cambio al gas **d** entro 30 secondi, tale gas è escluso dal calcolo della decompressione e il profilo decompressivo è adattato per riflettere il fatto che si terminerà l'immersione solo con il gas 1.

F *NOTA: una volta che Square ha modificato il profilo di decompressione per riflettere il mancato cambio gas, se* 

*il subacqueo scende nuovamente oltre la MOD per il gas d, Square reintroduce tale miscela nei calcoli e il profilo di decompressione viene modificato nuovo.*

#### *2.5.1.4 Ritardo del cambio gas*

In qualsiasi momento è possibile recuperare il ritardo su un cambio gas programmato,<br>selezionandolo manualmente. **Premere** manualmente. **Premere** SEL per avviare la procedura di cambio gas. Square visualizza la dicitura gas d e la relativa MOD lampeggianti sul display. Ciò consente di verificare che si sta eseguendo il cambio al gas corretto. In questo momento, **premere SEL** per confermare il cambio. Square visualizza la dicitura **gas d** senza lampeggiare e adatta il profilo di decompressione di conseguenza.

#### *2.5.1.5 Cambio gas manuale a profondità superiori alla relativa MOD*

In alcune circostanze il sub è costretto a passare a un'altra miscela anche se si trova a una profondità superiore alla relativa MOD. Square non impedisce tale azione ma attiva immediatamente l'allarme MOD. Premere SEL per avviare la procedura di cambio gas. Square visualizza la dicitura gas d lampeggiante sul display. Ciò consente di verificare che si sta eseguendo il cambio al gas corretto. In questo momento, premere SEL per confermare il cambio.

#### *2.5.1.6 Scendere oltre la MOD dopo un cambio gas*

Se dopo essere passati al gas d si supera di nuovo inavvertitamente la MOD per tale miscela, si attiva immediatamente l'allarme MOD. Tornare al gas 1 o risalire oltre la MOD relativa al gas **d**.

### 2.6 Avvisi e allarmi

Square è in grado di segnalare situazioni potenzialmente pericolose attraverso avvertenze e allarmi. È **possibile** modificare le impostazioni di avvisi e allarmi solo tramite l'interfaccia PC.

## **A ATTENZIONE**

Le avvertenze rappresentano situazioni che richiedono l'attenzione del subacqueo, ma ignorarle non comporta un rischio immediato. L'utente può scegliere quali attivare e quali disattivare. Le avvertenze disponibili sono illustrate nei paragrafi che seguono.

#### 2.6.1 CNS  $O_2 = 75\%$

Square rileva l'assorbimento di ossigeno attraverso l'«orologio» CNS O<sub>2</sub>. Se il valore calcolato di CNS O<sub>2</sub> raggiunge il 75%, Square emette una sequenza di bip sonori per 12 secondi e il valore di CNS O<sub>2</sub> lampeggia nell'angolo inferiore destro. Continuerà a lampeggiare fino a quando il valore della CNS O2 diventerà inferiore al 75%.

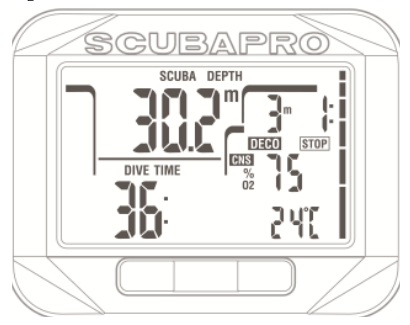

### 2.6.2 Limite di non decompressione = 2 minuti

Se si desidera evitare di effettuare involontariamente un'immersione con decompressione, Square può attivare un avviso quando il limite di non decompressione raggiunge i 2 minuti. Questo vale sia per il limite di non decompressione di livello L0 sia per le soste di livello MB (per maggiori informazioni sulle immersioni con livello MB, consultare il capitolo Immergersi con i livelli MB). Questa funzione offre l'opportunità di risalire prima di incorrere nell'obbligo di una sosta di decompressione o sosta di livello.

Square emette una sequenza di bip sonori per 12 secondi e il limite di non decompressione lampeggia. Continuerà a lampeggiare fino a quando si risale abbastanza da incrementare il limite di non decompressione a 3 minuti o fino a quando comincia la fase di decompressione.

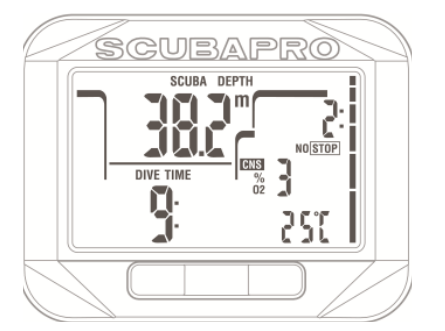

#### 2.6.3 Inizio decompressione

Square può attivare un avviso quando appare la prima sosta di decompressione obbligatoria. Ciò avvisa il subacqueo del fatto che una risalita diretta verso la superficie non è più possibile. L'avviso è attivabile solo per le immersioni con il computer impostato su L0.

Square emette una sequenza di bip sonori e il simbolo "sosta deco" (DECO STOP) lampeggia, entrambi per 12 secondi, quando il limite di non decompressione si esaurisce ed è richiesta una sosta obbligatoria (L0) prima di raggiungere la superficie.

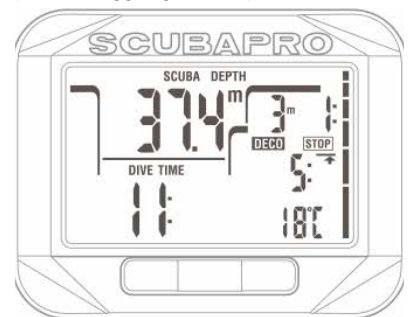

#### 2.6.4 Inizio soste di livello

Durante le immersioni con un livello di microbolle (MB) diverso da L0, Square può avvertire l'utente quando si è esaurita la fase che non richiede soste (no-stop) MB. Per maggiori informazioni in merito alle immersioni con livello MB, consultare la sezione

#### 2.7.5 Immergersi con i livelli MB.

Square emette una sequenza di bip sonori e il simbolo di sosta (STOP) lampeggia, entrambi per 12 secondi, quando il limite senza soste MB si esaurisce e viene richiesta una sosta di livello prima di raggiungere la superficie.

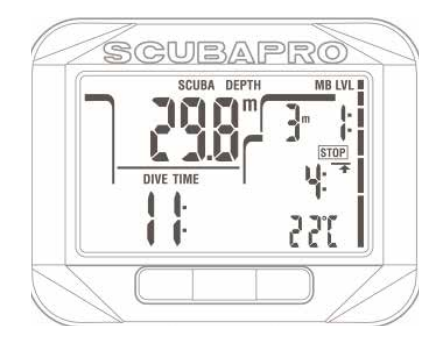

#### 2.6.5 Limite di non decompressione L0 = 2 minuti durante immersioni con livello MB

Durante le immersioni con un livello MB superiore a L0, le informazioni del livello L0 latente non sono direttamente visibili sul display (anche se rimangono accessibili come informazioni alternative). È possibile impostare su Square un avviso quando il limite di non decompressione L0 latente raggiunge i 2 minuti durante immersioni con un livello MB attivo superiore a L0.

Square emette una sequenza di bip sonori e il simbolo MB LVL lampeggia, entrambi per 12 secondi, quando il limite di non decompressione L0 raggiunge i 2 minuti in immersioni con un livello MB attivo superiore a L0.

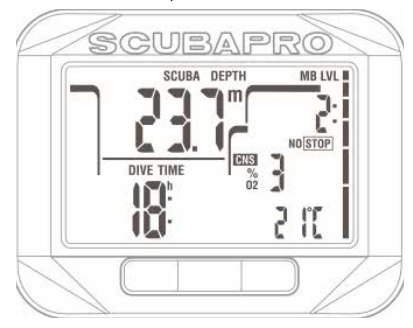

#### 2.6.6 Inizio decompressione per immersioni con un livello MB

Durante le immersioni con un livello MB superiore a L0, le informazioni del livello L0 latente non sono direttamente visibili sul display (anche se rimangono accessibili come informazioni alternative). È possibile impostare su Square un avviso quando sta per iniziare la decompressione in immersioni con un livello MB attivo superiore a L0.

Square emette una sequenza di bip sonori e il simbolo della sosta di decompressione (DECO STOP) lampeggia, entrambi per 12 secondi, quando il limite di non decompressione L0 si esaurisce durante immersioni con un livello MB attivo superiore a L0.

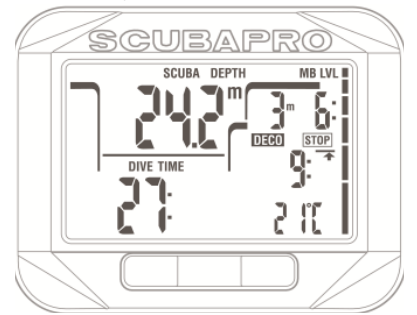

Gli allarmi non possono essere disattivati perché rappresentano situazioni che richiedono un'azione immediata da parte del subacqueo. Esistono cinque allarmi differenti.

## **A ATTENZIONE**

- In modalità Gauge tutte le avvertenze e gli allarmi sono disattivati (OFF) meno quello di batteria scarica.
- Quando Square è impostato sulla modalità di disattivazione dei suoni (SOUND OFF), tutti gli allarmi sonori e le avvertenze sono spenti.

### 2.6.7 Velocità di risalita

Quando si risale durante un'immersione, la pressione circostante diminuisce. Se si risale troppo rapidamente, la conseguente riduzione della pressione potrebbe condurre alla formazione di microbolle. Se si risale troppo lentamente, proseguire l'esposizione a una pressione ambiente elevata comporta la continuazione del processo di saturazione di azoto in alcuni o in tutti i tessuti. Di conseguenza, esiste una velocità di risalita ideale abbastanza lenta da minimizzare la formazione di microbolle, ma abbastanza rapida da minimizzare l'effetto di saturazione continua dei tessuti.

La riduzione della pressione che il corpo può tollerare senza significativa formazione di microbolle è superiore in profondità rispetto ad acque più basse. Il fattore chiave non è il calo di pressione di per sé, ma piuttosto il rapporto tra tale calo e la pressione ambiente. Questo significa che la velocità di risalita ideale in profondità è superiore a quella in acque più basse.

Applicando queste considerazioni, Square impiega una velocità di risalita ideale variabile: il suo valore oscilla tra 7 e 20 m/ min e la suddivisione effettiva per intervallo di profondità è illustrata nella tabella sottostante.

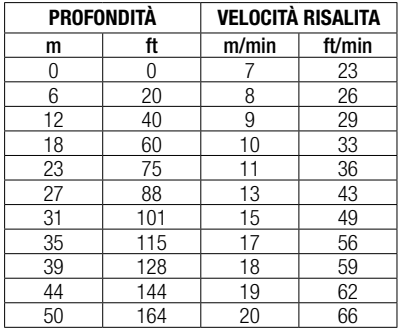

Se la velocità di risalita è superiore al 110% del valore ideale appare il simbolo "rallentare" (SLOW). Per velocità di risalita superiori al 140%, il simbolo **SLOW** comincia a lampeggiare.

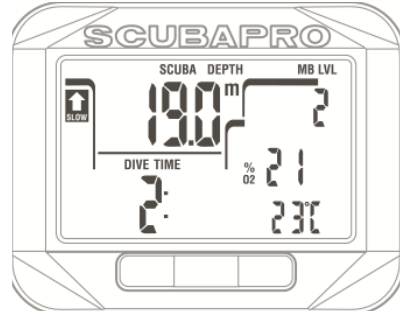

Square attiva anche un allarme in caso di velocità di risalita superiore al 110%: l'intensità dell'allarme aumenta in proporzione al grado di superamento della velocità di risalita ideale.

In caso di risalita rapida, Square può richiedere una sosta di decompressione, anche se si è ancora all'interno della curva di sicurezza, a causa del pericolo di formazione di microbolle.

Da profondità elevate, una risalita lenta può provocare ulteriore saturazione dei tessuti e un prolungamento sia della durata della decompressione sia del tempo totale di risalita. Da basse profondità, una risalita lenta può abbreviare la durata della decompressione.

Velocità di risalita eccessive per lunghi periodi vengono inserite nel logbook.

## **A ATTENZIONE**

La velocità di risalita ideale non deve essere superata in nessun momento, dato che ciò potrebbe condurre alla formazione di microbolle nella circolazione arteriosa e causare gravi lesioni o la morte.

L'allarme continua per tutto il tempo in cui la velocità di risalita supera del 110% o più quella ideale.

### $2.6.8$   $MOD/ppO<sub>2</sub>$

## **A ATTENZIONE**

- La MOD non dovrebbe essere superata. Ignorare il relativo allarme può provocare effetti di tossicità da ossigeno.
- $-$  Superare una pp $0<sub>2</sub>$  di 1.6 bar può condurre a convulsioni improvvise e provocare gravi lesioni o la morte.

Se si supera la MOD, la profondità comincia a lampeggiare e nella riga inferiore viene visualizzato il valore in modo da poter controllare di quanto è stata superata. Inoltre, Square emette un bip incessante. Sia il lampeggiare del valore di profondità che il segnale sonoro continuano per tutto il tempo in cui si rimane a una profondità superiore alla MOD.

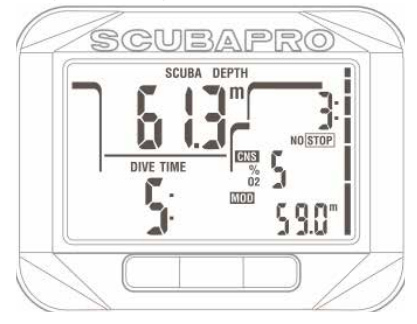

2.6.9 CNS  $O_2 = 100\%$ 

**A ATTENZIONE** 

#### Quando il valore CNS 0, raggiunge il 100% vi è pericolo di tossicità da ossigeno. Iniziare la risalita.

Square valuta l'assorbimento di ossigeno attraverso l'«orologio» CNS O<sub>2</sub>. Se il valore calcolato di CNS O<sub>2</sub> raggiunge il 100%, Square emette una sequenza di bip sonori per 12 secondi e il valore CNS O2 lampeggia nell'angolo inferiore destro. Continuerà a lampeggiare fino a quando il valore CNS O<sub>2</sub> diventerà inferiore al 100%.

Il segnale sonoro viene ripetuto per 5 secondi a intervalli di un minuto dopo la prima occorrenza e per tutto il tempo in cui il valore CNS O<sub>2</sub> rimane pari o superiore al  $100\%$  o fino a quando la  $ppO<sub>2</sub>$  scende oltre 0,5 bar (consultare il capitolo Immergersi con nitrox o con un altro gas di decompressione per un elenco delle profondità alle quali la ppO<sub>2</sub> equivale a 0,5 bar per alcune tipiche miscele nitrox).

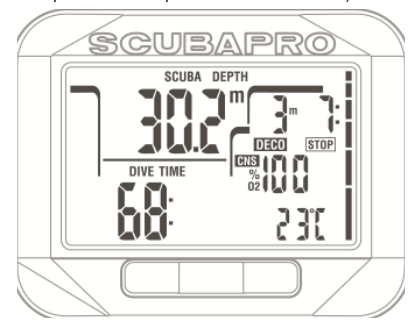

### 2.6.10 Mancata sosta di decompressione

## **A ATTENZIONE**

La violazione di una sosta di decompressione obbligatoria può provocare gravi lesioni o la morte.

Se si risale 0,5 m oltre una sosta di decompressione richiesta. Square attiva un allarme: il valore della profondità attuale e quello della profondità della sosta lampeggiano e viene emessa una sequenza di bip sonori. L'allarme sarà attivo per tutto il tempo in cui si rimane a 0,5 m o più al di sopra della sosta richiesta.

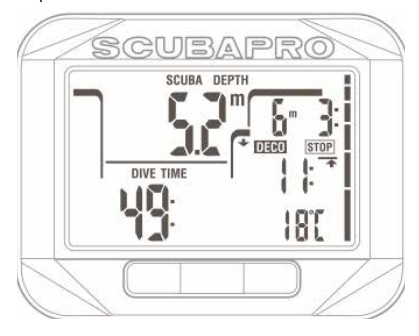

### 2.6.11 Batteria scarica

## **A ATTENZIONE**

Non cominciare un'immersione se in superficie viene visualizzato sullo schermo il simbolo della batteria. Il computer potrebbe smettere di funzionare durante l'immersione e ciò potrebbe comportare gravi lesioni o la morte.

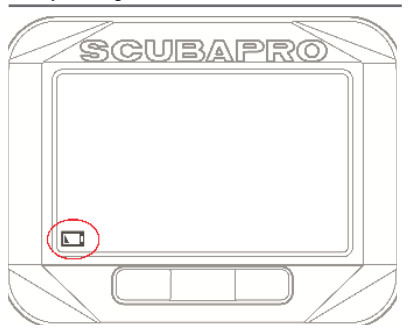

Durante l'immersione, Square avverte l'utente di una situazione di carica precaria visualizzando il simbolo della batteria fisso sullo schermo. Questo significa che è possibile terminare l'immersione, ma è necessario sostituire la batteria una volta tornati in superficie.

## 2.7 Informazioni sullo schermo

Una volta sott'acqua, Square inizierà automaticamente a monitorare l'immersione indipendentemente dallo stato in cui si trovava prima della discesa. I dettagli sulle informazioni visualizzate sono illustrati nei prossimi paragrafi.

Il tempo di immersione (dive time) è visualizzato in minuti. Se durante l'immersione si risale verso la superficie, il tempo trascorso in superficie viene conteggiato solamente se si scende di nuovo oltre 0,8 m entro 5 minuti. Questo consente brevi emersioni per orientarsi. Durante la permanenza in superficie, la progressione del tempo non è visualizzata, ma viene comunque conteggiata. Non appena ci si immerge nuovamente, il conteggio del tempo riprende, includendo il periodo trascorso in superficie. Se si rimane per più di 5 minuti a una profondità inferiore a 0,8 m, l'immersione è considerata conclusa, il logbook chiuso e il conteggio

del tempo di un'eventuale immersione successiva riparte da zero.

Il valore massimo visualizzato è 199 minuti. Per immersioni di durata maggiore, il tempo riparte da 0 minuti.

Profondità (depht): in modalità metrica, la profondità è fornita con una risoluzione di 10 centimetri. Quando la profondità è visualizzata in piedi, la risoluzione è sempre di 1 piede. A una profondità inferiore a 0,8 m, il display indica il simbolo --. La profondità massima possibile è 120 m.

Limite di non decompressione (no-stop time): è calcolato in tempo reale e aggiornato ogni 4 secondi. Il massimo limite di non decompressione visualizzato è 99 minuti.

## **A ATTENZIONE**

Al termine di ogni immersione, effettuare una sosta di sicurezza tra 3 e 5 metri per 3-5 minuti, anche se non è richiesta alcuna sosta di decompressione.

Temperatura: Square visualizza la temperatura dell'acqua durante l'immersione e quella dell'aria in superficie. Tuttavia, quando si indossa Square direttamente sul polso, la temperatura cutanea influenza la misurazione.

Informazioni di decompressione: quando Square calcola la necessità di una sosta di decompressione obbligatoria, mostra la durata e la profondità della sosta più profonda. Fornisce, inoltre, il tempo totale di risalita. Soste a una profondità superiore a 27 m e tempi totali di risalita superiori a 99 minuti sono mostrati come "- - ".

Informazioni di decompressione con livello MB L0: se ci si immerge con un livello MB diverso da L0, è possibile visualizzare su Square i dati di decompressione pertinenti al calcolo latente del livello L0. Per maggiori informazioni sui livelli MB, consultare il capitolo Immergersi con i livelli MB.

### 2.7.1 Configurazione del display durante l'immersione

Durante tutta l'immersione, Square visualizza la profondità attuale (riga superiore a sinistra), il tempo di immersione trascorso (riga inferiore a sinistra) e il limite di non decompressione o i dati sulla decompressione (riga superiore a destra).

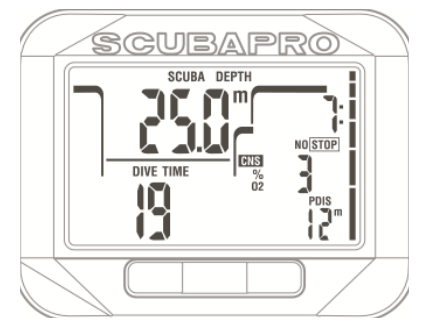

Inoltre, Square visualizza dati alternativi sull'immersione sulle righe centrale e inferiore a destra. Ciascuna **pressione** del pulsante a destra mostra, in sequenza, quanto illustrato di seguito.

- 1. Profondità PDIS (se applicabile)
- 2. Profondità massima (solo se rileva la risalita oltre 1 m)
- 2. Temperatura dell'acqua
- 3. Frequenza cardiaca (se attivata)
- 4.  $O<sub>2</sub>$  %
	- a. MOD della miscela in uso (se il gas d è attivo)
	- b. Se il gas 1 è attivo, nella riga centrale vengono visualizzate le informazioni di riserva utilizzando solo il gas 1
	- c. Livello MB attivo
	- d. Limite di non decompressione o informazioni di decompressione con livello L0 (visualizzato nella riga centrale, solo se ci si immerge con un livello MB diverso da L0)
- 5. CNS%, se maggiore dell'1%
- 6. Ora del giorno nella riga centrale per 5 secondi (temperatura nella riga inferiore)

#### 2.7.2 Impostazione dei segnalibri

Tenendo premuto il pulsante LIGHT (illuminazione), è possibile impostare un numero di segnalibri illimitato per ricordare momenti particolari durante l'immersione. I segnalibri compaiono sul profilo di immersione in LogTRAK.

F *NOTA: se è stato abilitato il cronometro, la pressione prolungata lo attiva.*

Se durante l'immersione è stata raggiunta una profondità minima di 10 m, quando si ritorna a 5 m il timer sosta di sicurezza si avvia automaticamente o premendo il pulsante, secondo l'impostazione scelta. Se si scende oltre 6,5 m, il timer scompare e viene indicato nuovamente il limite di non decompressione. Ritornando a 5 m, il timer ripartirà se impostato su automatico. Se si rimane a una profondità inferiore a 6,5 m e non sono presenti soste di decompressione, è possibile premere il pulsante a sinistra per riavviare il conto alla rovescia manualmente.

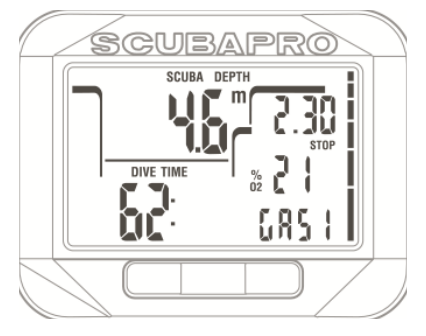

### 2.7.4 Attivazione della retroilluminazione

Per attivare la retroilluminazione, premere a destra. La durata predefinita della retroilluminazione è 6 secondi, ma è possibile configurarla in modo personalizzato nelle impostazioni dell'immersione.

Per maggiori informazioni su questa operazione, consultare il capitolo Impostazione della durata retroilluminazione.

F *NOTA: la retroilluminazione non è disponibile quando è attivo l'avviso "sostituire la batteria" (BATTERY CHANGE).*

#### 2.7.5 Immergersi con i livelli MB

Le microbolle sono minuscole bolle che possono accumularsi nell'organismo del subacqueo durante un'immersione e che, normalmente, si dissolvono in modo naturale durante la risalita in superficie. Le immersioni entro i limiti di non decompressione e il rispetto delle soste

di decompressione non impediscono la formazione di microbolle nella circolazione del sangue venoso. Pertanto Square è stato dotato di un algoritmo UWATEC avanzato, denominato ZH-L8 ADT MB, atto a ridurre la formazione di microbolle.

Tale algoritmo migliorato consente all'utente di scegliere un livello maggiormente conservativo, oltre a garantire la sicurezza comprovata su scala mondiale dell'algoritmo standard ZH-L8 ADT. Sono disponibili cinque livelli MB progressivi, da L1 a L5, tra i quali L5 è il più conservativo e L1 è appena più prudente rispetto allo standard ZH-L8 ADT, qui denominato L0.

La scelta di un livello MB tra L1 e L5 rende l'algoritmo più conservativo, quindi il subacqueo dispone di limiti di decompressione più brevi o di soste di decompressione più profonde e più lunghe (denominate soste di livello [level stop]) rispetto a immersioni effettuate con L0. Di conseguenza, l'organismo assorbirà meno azoto (immersioni senza decompressione più brevi) o sarà in grado di desaturarsi maggiormente prima di tornare in superficie (immersioni con soste di livello). Entrambe le alternative sono strutturate in modo da ridurre la quantità di microbolle presenti nel corpo alla fine dell'immersione.

Consultare il capitolo **Impostazione del** livello di microbolle per informazioni sull'impostazione del livello MB.

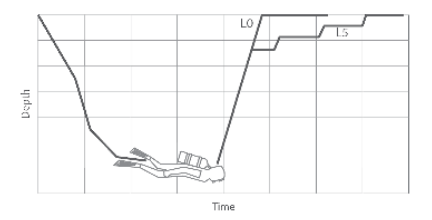

#### 2.7.6 Informazioni sullo schermo

Durante immersioni con un livello MB diverso da L0, Square continua a effettuare tutti i calcoli relativi al livello L0 in background. Per meglio spiegare la relazione tra il livello MB impostato e il calcolo latente del livello L0 e chiarire il modo in cui sono visualizzate le informazioni sul display, facciamo l'esempio di un'immersione con il livello MB L3 impostato sul computer.

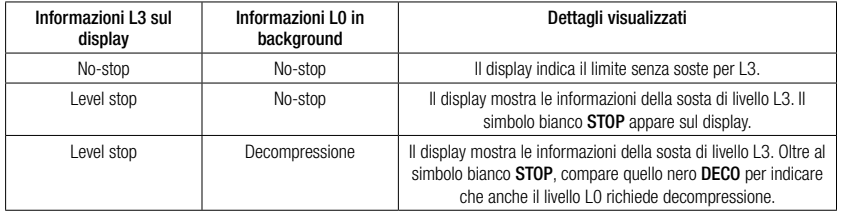

### 2.7.7 Visualizzazione di dati di decompressione L0 sottostanti

Durante l'immersione, le informazioni visualizzate sono sempre quelle relative al livello MB attivo. Tuttavia, i dati del livello L0 latente sono disponibili come campi di informazione alternativa. Premendo il pulsante **a destra** per il numero di volte corretto, vengono visualizzate le informazioni del livello L0 al posto di quelle del livello MB attivo per 5 secondi, dopo di che vengono sostituite nuovamente dalle informazioni relative al livello MB attivo. Durante la visualizzazione delle informazioni del livello L0, compare il simbolo L0 nella riga centrale del display. Ciò consente di essere consapevoli del limite massimo possibile di non decompressione e di quali siano i requisiti di decompressione obbligatori.

### 2.7.8 Sequenza dei livelli MB

Durante immersioni con livello MB, Square effettua tutti i calcoli relativi al livello L0 e a tutti i livelli MB tra quello attualmente attivo e il livello L0. Questo dà al subacqueo la possibilità di iniziare con un livello MB definito, ma di passare a un livello meno conservativo durante l'immersione: se si inizia con un livello L4, ma si decide di non effettuare tutte le soste richieste da L4, è possibile scendere in sequenza attraverso L3, L2, L1 fino a L0. Solo le soste di decompressione relative al livello L0 sono obbligatorie e devono essere rispettate in ogni momento, mentre le soste di livello calcolate dalla funzione MB sono raccomandate, ma non obbligatorie.

### 2.7.9 Sosta di livello omessa/livello MB ridotto

Se è richiesta una sosta di livello e si risale 1,5 m oltre la quota prevista, Square riduce il livello MB attivo al successivo compatibile con la profondità attuale. Quando si verifica tale situazione, il nuovo livello MB attivo è sempre visualizzato sullo schermo. Non è più possibile terminare l'immersione con il livello MB impostato all'inizio. Quando la profondità della sosta di livello è identica a quella della sosta di decompressione, risalire 1,5 m oltre la quota prevista provoca il passaggio di Square al livello L0.

Al termine dell'immersione, per cinque minuti dopo aver raggiunto la superficie, sul display viene visualizzato il livello MB attivo (ridotto). Dopo cinque minuti, Square passa alla modalità di superficie e ritorna al livello MB impostato prima dell'immersione.

### 2.7.10 Soste PDI

Square è dotato dell'innovativo sistema Profile Dependent Intermediate Stops (PDIS, soste intermedie basate sul profilo d'immersione) introdotto su altri computer per immersioni Uwatec.

Le soste PDI ottimizzano la desaturazione del compartimento principale con un basso gradiente a una profondità che viene calcolata in base al profilo attuale.

Quando il profilo di immersione raggiunge un livello in cui è preferibile effettuare una sosta PDI, Square mostra nella riga inferiore il simbolo PDIS seguito dalla profondità della sosta consigliata.

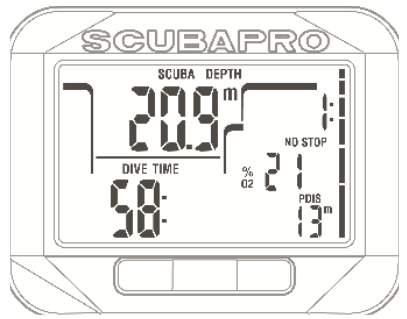

Al raggiungimento della profondità della sosta PDI, il relativo simbolo comincia a lampeggiare e si avvia il conto alla rovescia di 2 minuti.

Per effettuare correttamente la sosta, si dovrebbe rimanere nella zona tra -0,5 e +3,0 m del valore indicato. Se si scende al di sotto di questa zona, il conteggio della sosta PDI viene disattivato e Square calcola una nuova profondità per la suddetta sosta.

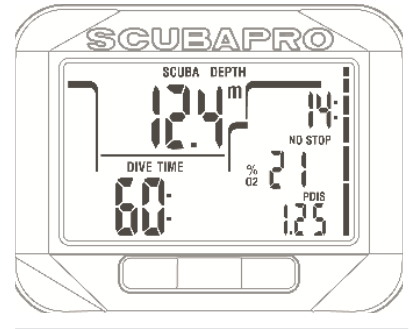

## **A ATTENZIONE**

Anche quando si esegue una sosta PDI, è comunque NECESSARIO effettuare una sosta di sicurezza a 5 m per 3-5 minuti. L'esecuzione di una sosta di 3-5 minuti a 5 m alla fine di ogni immersione rimane sempre la procedura migliore per la propria sicurezza.

### 2.8 Modalità Gauge.

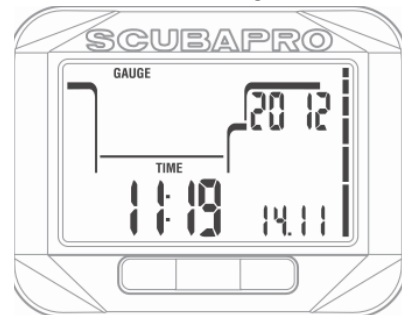

Quando Square è impostato in modalità Gauge, controlla solo profondità, tempo e temperatura e non effettua alcun calcolo di decompressione. La modalità Gauge può essere attivata solo se il computer è completamente desaturato. Tutte le avvertenze e gli allarmi sonori e visivi, meno quello di batteria scarica, sono disattivati.

## **A ATTENZIONE**

Le immersioni in modalità Gauge vengono eseguite a proprio rischio e pericolo. Dopo un'immersione in questa modalità è necessario attendere almeno 48 ore prima di immergersi utilizzando un computer da decompressione.

Una volta in superficie in modalità Gauge, Square non mostra né il tempo di desaturazione residuo, né il valore CNS O2%. Viene comunque visualizzato un intervallo di superficie fino a 24 ore e 48 ore di non volo. Il tempo di non volo corrisponde anche al periodo durante il quale non è possibile tornare alla modalità computer.

La schermata di superficie, dopo un'immersione in modalità Gauge, indica il tempo di immersione nella riga inferiore. Nella riga superiore il cronometro continua il conteggio dall'inizio dell'immersione o dall'ultimo riavvio manuale. Sulla riga inferiore a destra viene indicata la profondità massima dell'immersione. Dopo 5 minuti, il display passa al menu della modalità Gauge.

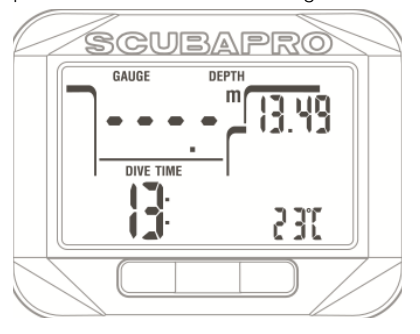

Durante un'immersione in modalità Gauge, Square visualizza il tempo di immersione nella riga inferiore a sinistra.

Il cronometro è visualizzato sulla riga superiore a destra e può essere azzerato e riavviato premendo SEL.

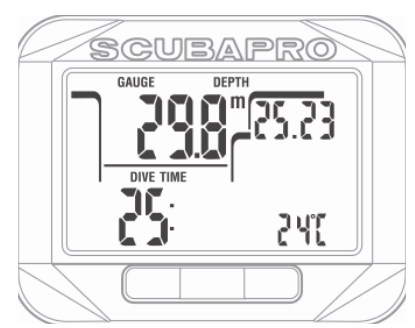

In modalità Gauge, è possibile azzerare la profondità media, tenendo premuto il pulsante a sinistra.

Analogamente alla modalità SCUBA, **premere** il pulsante a destra per visualizzare l'ora del giorno per 5 secondi nella riga inferiore a sinistra e altre informazioni alternative sempre sulla riga inferiore. Nella schermata sottostante è stata selezionata l'ora del giorno (23:43) insieme alla profondità media (12,8 m).

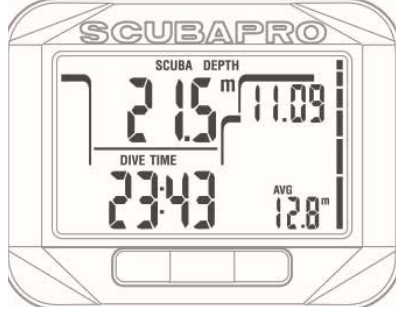

Informazioni alternative possono essere selezionate nell'ordine illustrato di seguito.

- 1. Temperatura
- 2. Profondità media
- 3. Profondità massima
- 4. Ora del giorno attuale sulla riga inferiore a sinistra (sostituisce il tempo di immersione per 5 secondi)

## 2.9 Modalità Apnea

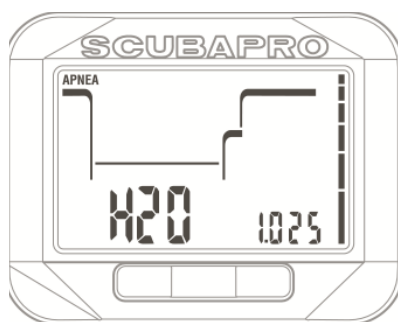

Square è dotato di una modalità Apnea avanzata. Le caratteristiche principali includono intervalli di campionamento più brevi rispetto alla normale modalità SCUBA e funzioni di allarme mirate per le immersioni in Apnea.

In questa modalità, Square misura la profondità ogni 0,25 secondi per garantire la precisione della profondità massima. Nel logbook i dati vengono salvati con intervalli di 1 secondo. La maggiore quantità di dati salvati richiede più spazio e, di conseguenza, in modalità Apnea possono essere memorizzate circa 10 ore di informazioni.

Premendo SEL nella schermata di riepilogo delle impostazioni di immersione (dive set summary) in modalità Apnea, si può, inoltre, avviare e arrestare l'immersione manualmente. In questo modo è possibile utilizzare Square per immersioni in apnea statica, dove la normale profondità iniziale di 0,8 metri non consentirebbe l'avvio di una nuova immersione.

Come per la modalità Gauge, Square non effettua alcun calcolo di decompressione. La modalità Apnea può essere attivata solo se il computer è completamente desaturato.

In modalità Apnea in superficie dopo un'immersione sono visualizzate la profondità massima sulla riga superiore a sinistra e la durata su quella inferiore sempre a sinistra.

L'intervallo di superficie viene conteggiato sulla riga superiore a destra per 15 minuti e. se non viene effettuata alcuna immersione ripetitiva, Square torna alla schermata di riepilogo delle impostazioni di immersione.

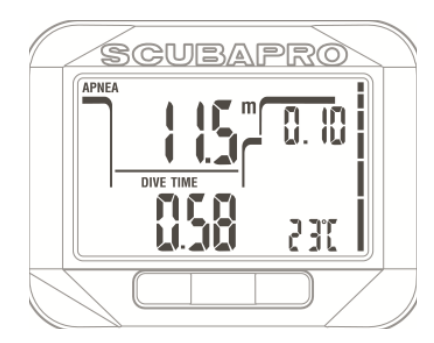

Durante l'immersione in modalità Apnea, sono visualizzati la profondità attuale sulla riga superiore a sinistra, il tempo sulla riga inferiore a sinistra, la frequenza cardiaca sulla riga inferiore a destra e la velocità di risalita/discesa sulla riga centrale a destra.

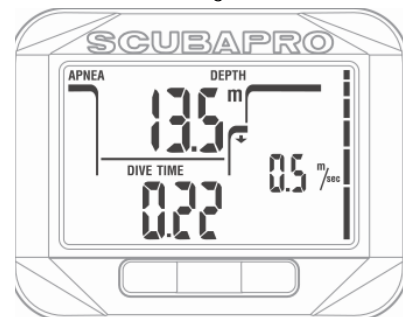

Le informazioni alternative possono essere selezionate premendo il pulsante a destra. È possibile scorrere le informazioni secondo l'ordine illustrato di seguito.

- 1. Numero progressivo della discesa
- 2. Frequenza cardiaca (se attivata)

## 3. ACCESSORI PER SQUARE

## 3.1 Fascia cardiofrequenzimetro

Square riceve il segnale di varie fasce per il rilevamento della frequenza cardiaca minima, per esempio Polar. La posizione corretta per indossarla è mostrata di seguito.

Regolare la fascia in modo che sia comoda da indossare, ma rimanga in posizione.

Quando si utilizza una muta, la fascia cardiofrequenzimetro deve essere collocata a diretto contatto della pelle.

Inumidire gli elettrodi se la pelle è secca o quando si utilizza una muta stagna.

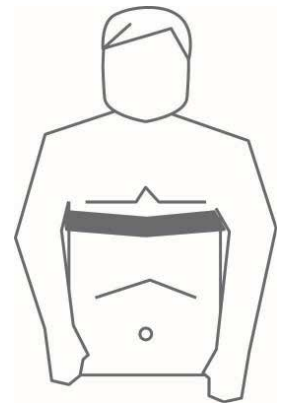

È necessario attivare l'impostazione di frequenza cardiaca su Square; per ulteriori informazioni su questa procedura, fare riferimento al capitolo **Impostazione** dei limiti di frequenza cardiaca (impostazioni del carico di lavoro).

Dopo l'immersione sciacquare la fascia cardiofrequenzimetro in acqua dolce, farla asciugare e conservarla in un luogo asciutto. Nelle fasce cardiofrequenzimetro sigillate la batteria non può essere sostituita.

Per fasce cardiofrequenzimetro dotate di tappo per la batteria, si consiglia di effettuare la sostituzione presso un rivenditore autorizzato SCUBAPRO.

Verificare le condizioni di funzionamento e la profondità massima di utilizzo della fascia cardiofrequenzimetro sull'unità o sulla relativa confezione.

## 4. INTERFACCIA PC **SOUARE**

## 4.1 Shark

La comunicazione tra Square e un PC/ MAC è possibile solo attraverso l'apposita interfaccia Shark

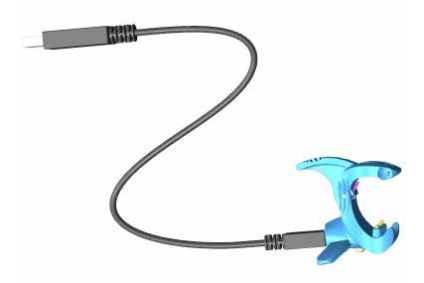

e avviene tramite i contatti presenti sul fondo della cassa. Quindi, se i contatti bagnati o quelli a molla dell'interfaccia sono sporchi o ossidati pulirli con un panno prima dell'uso.

## 4.2 Introduzione a SCUBAPRO LogTRAK

LogTRAK è il software che consente la comunicazione tra Square e un computer con sistema operativo Windows o Mac.

Al fine di usufruire di tutte queste funzioni, è necessario stabilire una comunicazione tra il PC e Square mediante una base di interfaccia.

Per avviare la comunicazione seguire la procedura indicata di seguito.

- 1. Collegare Shark al PC
- 2. Lanciare LogTRAK sul proprio PC
- 3. Collegare Shark a Square

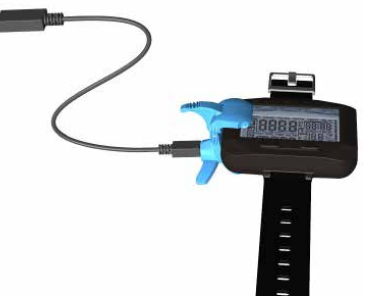

- 4. Confermare il collegamento a Square premendo il pulsante a destra; la riuscita dell'operazione è indicata da una spia su Shark.
- 5. Selezionare dispositivo USB Square Extra -> Opzioni (options) ->
	- scaricamento (download)

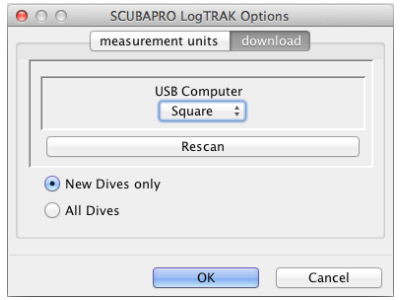

### 4.2.1 Scaricamento dei profili di immersione

Da LogTRAK, selezionando Immersione (dive) -> Scarica immersioni (download dives) è possibile trasferire il logbook di Square sul PC o Mac.

#### Ci sono tre schermate principali ciascuna delle quali mostra una parte specifica del registro di immersioni (dive log).

**Profilo** (profile) indica i dati grafici dell'immersione.

Dettagli (details) fornisce dati sull'immersione, fra i quali è possibile modificare, per esempio, le informazioni sull'attrezzatura e sulla bombola.

Località (location) indica il punto di immersione sulla cartina (se il punto è stato immesso da PC/Mac).

Le schede di selezione per le schermate si trovano sulla parte superiore della finestra principale.

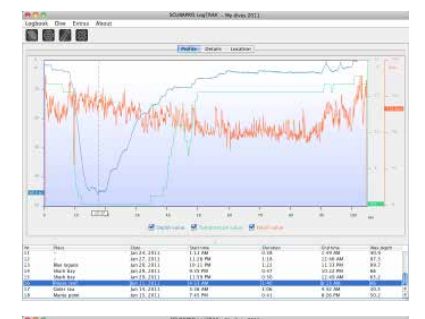

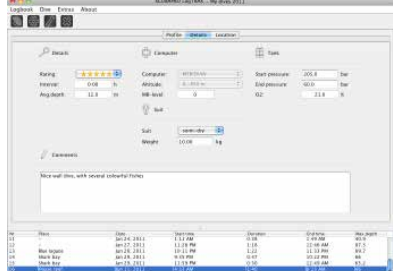

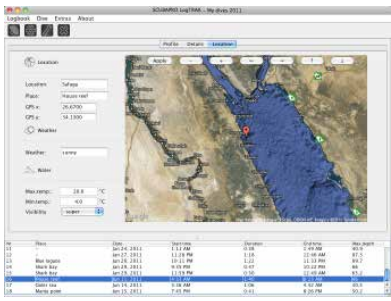

### 4.2.2 Modifica delle impostazioni di Square e consultazione delle informazioni del computer subacqueo

Selezionando Extra -> Impostazioni computer (computer settings), è possibile attivare/disattivare le avvertenze che non possono essere modificate dai menu dell'unità Square.

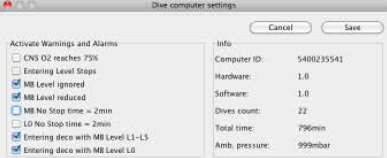

Consultare il capitolo Avvertenze e allarmi in merito alle selezioni modificabili su Square.

È, inoltre, possibile modificare la visualizzazione delle unità di misura tra metriche/imperiali. Selezionare Extra -> Opzioni -> Unità di misura (units):

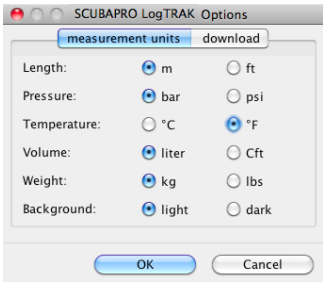

## 5. PRENDERSI CURA DI **SQUARE**

## 5.1 Dati tecnici

Altitudine di esercizio:

con decompressione: dal livello del mare a circa 4000 m

senza decompressione (modalità Gauge): a qualsiasi altitudine

Profondità massima di esercizio:

120 m; risoluzione: da 0,1 m fino a 99,9 m e 1m a profondità superiori a 100 m. La risoluzione in piedi è sempre di 1 piede. Grado di precisione entro il 2%  $\pm$  0,2 m/1 piede.

Intervallo di calcolo per la decompressione: da 0,8 m a 120 m / da 3 piedi a 394 piedi

Orologio: orologio al quarzo, ora, data, tempo di immersione visualizzato fino a 199 minuti

Concentrazione di ossigeno: regolabile tra 21% e 100%

Temperatura di esercizio: da -10 a +50 °C / da 14 a 122 °F

Alimentazione:

batteria al litio CR2450

Durata della batteria:

circa 2 anni o 300 immersioni, a seconda di quale scadenza viene raggiunta per prima. L'autonomia effettiva della batteria dipende dal numero di immersioni all'anno, dalla durata di ogni immersione, dalla temperatura dell'acqua, dall'uso della retroilluminazione e del cardiofrequenzimetro.

## 5.2 Manutenzione

La precisione della profondità deve essere verificata ogni due anni da un rivenditore autorizzato SCUBAPRO. A parte ciò, Square è praticamente esente da manutenzione. Le uniche operazioni necessarie sono il risciacquo con acqua dolce dopo ogni immersione e la sostituzione della batteria all'occorrenza. Per evitare possibili problemi con Square, le raccomandazioni elencate di seguito assicurano anni di servizio senza inconvenienti.

- Evitare di far cadere e urtare il computer.
- Non esporre Square alla luce solare diretta e intensa.
- Non riporre Square in un contenitore sigillato, consentirne la ventilazione. Se ci sono problemi con i contatti bagnati, utilizzare acqua saponata per pulire
- Square e asciugarlo accuratamente. Non applicare grasso al silicone sui contatti bagnati!
- Non pulire Square con liquidi contenenti solventi.
- Controllare la carica della batteria prima di ogni immersione.
- Se compare l'apposito avviso, sostituire la batteria.
- In presenza di qualsiasi messaggio di errore sul display, portare Square a un rivenditore autorizzato SCUBAPRO.

## 5.3 Sostituzione della batteria di Square

## **A ATTENZIONE**

Si consiglia di far sostituire la batteria di Square da un rivenditore autorizzato SCUBAPRO. La sostituzione deve essere effettuata con particolare cura al fine di evitare infiltrazioni d'acqua. La garanzia non copre i danni causati da una collocazione errata della batteria.

Square memorizza le informazioni di saturazione dei tessuti in una memoria non volatile, per cui la batteria può essere sostituita in qualsiasi momento tra le immersioni senza perdita di dati.

F *NOTA: - al termine di un'immersione, Square memorizza i dati di desaturazione dei tessuti una volta all'ora in superficie fino a quando la saturazione non è terminata. Se la batteria viene sostituita mentre è ancora presente tempo di desaturazione residuo, i dati relativi ai tessuti non andranno persi, ma Square farà riferimento all'ultimo set di dati memorizzati. Di conseguenza, i dati visualizzati sullo schermo di superficie dopo la sostituzione della batteria (tempo di desaturazione, intervallo di superficie, tempo di non volo e CNS O2) potrebbero* 

*essere diversi dai valori visualizzati subito prima della rimozione della batteria.*

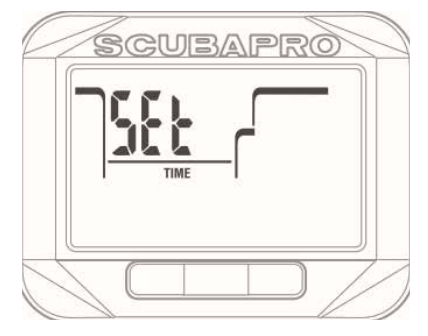

- Dopo la sostituzione della batteria, occorre impostare data e ora.
- In corrispondenza del vano batteria di Square, ci sono due O-ring.
- Entrambi devono essere sostituiti ogni volta che Square viene aperto.

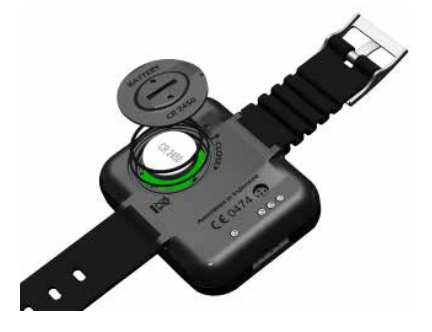

## 5.4 Garanzia

Square è dotato di una garanzia di due anni che copre difetti di fabbricazione e di funzionamento. La garanzia copre solo computer subacquei acquistati presso un rivenditore autorizzato SCUBAPRO. Le riparazioni o le sostituzioni effettuate durante il periodo di garanzia non prolungano il periodo di garanzia stesso. Sono esclusi dalla garanzia guasti o difetti dovuti a:

- eccessiva usura;
- cause esterne, per esempio, danni da trasporto, danni dovuti a urti o cadute, agenti atmosferici o altri fenomeni naturali;
- manutenzione, riparazione o apertura del computer da parte di persone non autorizzate dal produttore;
- test di pressione non effettuati in acqua;
- incidenti in immersione;
- posizionamento errato del coperchio del vano batteria.

Per i mercati dell'Unione europea, la garanzia di questo prodotto è disciplinata dalla normativa europea in vigore in ciascuno Stato membro dell'UE.

Tutte le richieste di intervento in garanzia devono essere presentate a un rivenditore autorizzato SCUBAPRO unitamente alla prova di acquisto recante la data. Per individuare il rivenditore più vicino, visitare il sito www.scubapro.com.

Il presente strumento per immersioni è fabbricato con componenti di alta qualità che possono essere riciclati e riutilizzati.

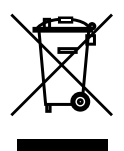

Tuttavia, tali componenti, se non adeguatamente gestiti in conformità alle normative sullo smaltimento di attrezzature elettriche ed elettroniche, sono potenzialmente in grado di causare danni all'ambiente e/o alla salute umana. I clienti che risiedono nell'Unione europea possono contribuire alla protezione dell'ambiente e della salute restituendo i vecchi prodotti presso un punto di raccolta appropriato nella loro zona in conformità alla direttiva europea 2012/19/UE. I punti di raccolta sono forniti in particolare da alcuni distributori dei prodotti e dalle

autorità locali. I prodotti contrassegnati con il simbolo di riciclaggio sulla sinistra non devono essere smaltiti nei normali rifiuti domestici.

## 6. GLOSSARIO

- %O2: concentrazione di ossigeno utilizzata dal computer in tutti i calcoli.
- AVG: profondità media, calcolata dall'inizio dell'immersione o dal momento dell'azzeramento.
- CNS O2: tossicità da ossigeno per il sistema nervoso centrale.
- Cronometro: un cronometro, usato, per esempio, per calcolare la durata di certe fasi dell'immersione.
- DESAT: tempo di desaturazione, ovvero il tempo necessario affinché il corpo elimini completamente l'azoto assorbito durante l'immersione.
- Gas 1, gas d: si riferiscono al gas principale (1) e a quello di decompressione (d), quando si utilizza l'opzione multigas dell'algoritmo PMG ZH-L8 ADT MB.
- INT.: intervallo di superficie, ovvero il tempo trascorso dal momento in cui l'immersione si è conclusa.

Limite di non decompressione diretta in superficie, senza dover effettuare soste di decompressione (No-stop time): tempo consentito alla profondità attuale che permette una risalita obbligatorie.

- Livello MB: una delle sei fasi, o livelli, nell'algoritmo personalizzabile SCUBAPRO.
- MB: microbolle, ovvero minuscole bolle che possono accumularsi nell'organismo del subacqueo durante e dopo un'immersione.
- MOD: massima profondità operativa. Si tratta della profondità alla quale la pressione parziale di ossigeno (ppO<sub>2</sub>) raggiunge il livello massimo consentito (ppO<sub>2</sub> max). Immergersi a una profondità maggiore della MOD espone il subacqueo a livelli rischiosi di ppO<sub>2</sub>.
- Modalità SOS: si verifica dopo aver effettuato un'immersione senza rispettare tutte le soste di decompressione obbligatorie.
- Multigas: si riferisce a un'immersione in cui si utilizza più di una miscela (aria e/o nitrox).
- Nitrox: miscela respirabile composta da ossigeno e azoto in cui la concentrazione di ossigeno è del 22% o superiore. In questo manuale, l'aria è considerata come un particolare tipo di nitrox.
- O<sub>2</sub>: ossigeno.

Ora locale: ora secondo il fuso orario locale

- PDIS: Profile Dependent Intermediate Stop (sosta intermedia basata sul profilo d'immersione), ovvero un'ulteriore sosta profonda suggerita da Square a profondità dove il 3°, 4° o 5° compartimento tissutale inizia a desaturarsi.
- PMG Predictive Multi Gas (algoritmo predittivo multigas), ovvero algoritmo in grado di includere fino a due miscele nitrox diverse nei calcoli di decompressione.
- $ppO<sub>2</sub>$  max: il valore massimo consentito per la  $ppO<sub>2</sub>$ . Insieme alla concentrazione di ossigeno definisce la MOD.

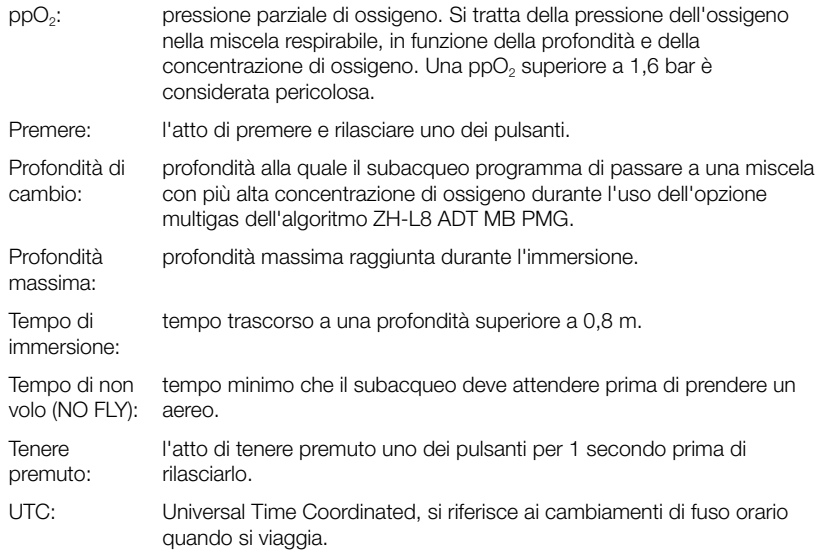

# 7. INDICE ANALITICO

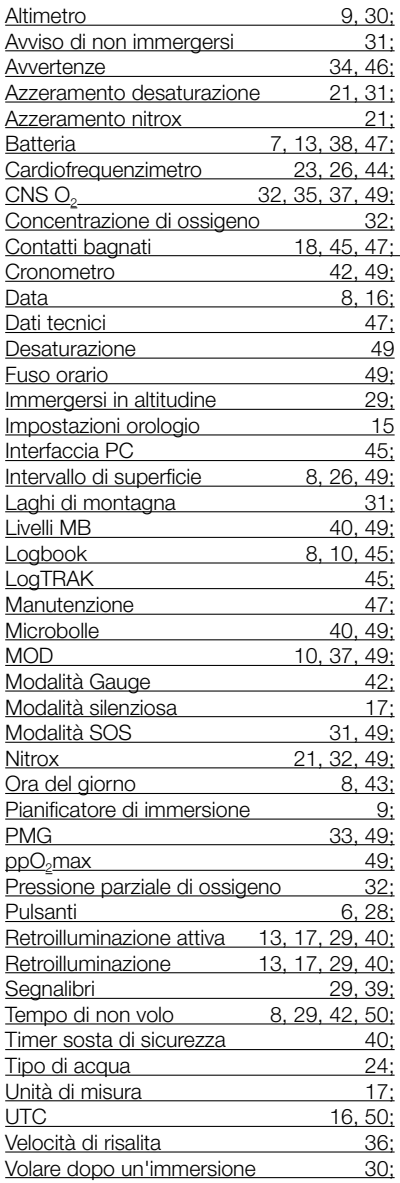

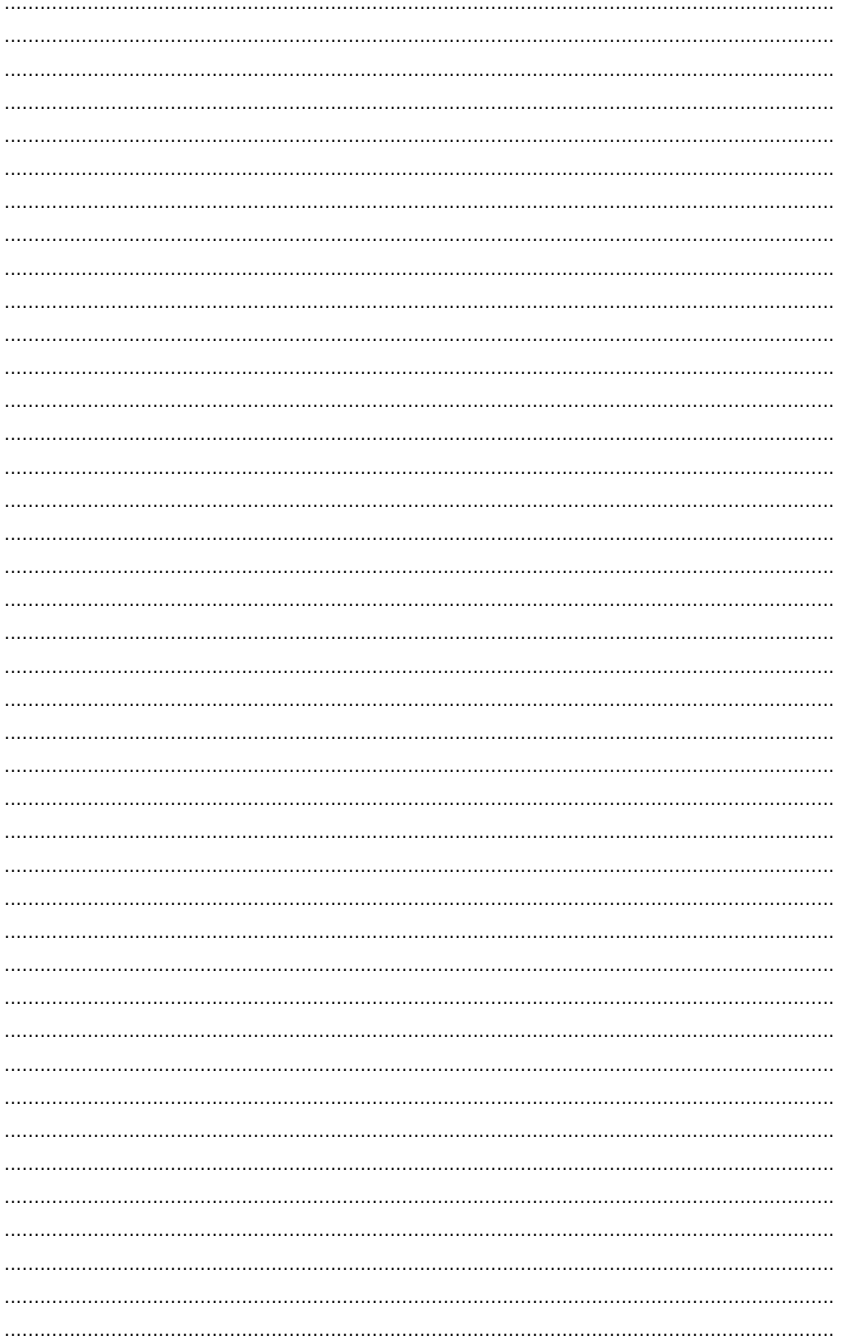

 $52$ 

**SCUBAPRO**